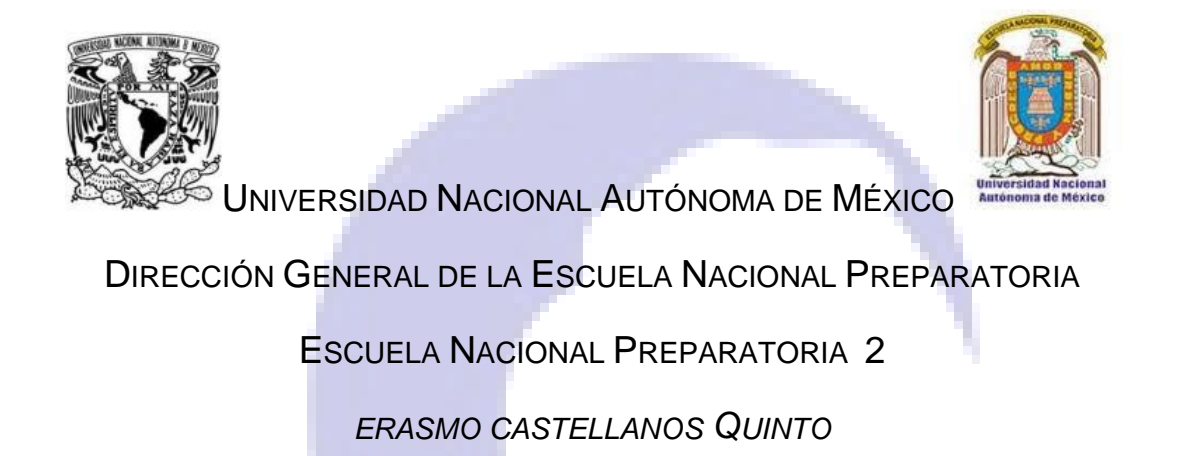

*GUÍA DE ESTUDIO PARA PREPARAR EL EXAMEN EXTRAORDINARIO DE PRÁCTICAS DE INFORMÁTICA I*

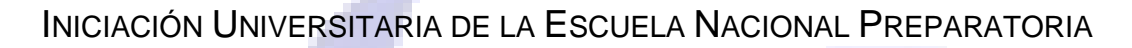

CLAVE 1111

PLAN 1996, 6 CRÉDITOS

2012

*COORDINACIÓN:*

*AMELIA ELOÍSA RAMÍREZ PÉREZ*

*AUTORES:*

*AMELIA ELOÍSA RAMÍREZ PÉREZ MARÍA GUADALUPE MUNIVE GONZÁLEZ NORMA ANGÉLICA ROMERO BADILLO*

*RAÚL RENÉ ARÉVALO DEL VILLAR*

### **1. PRESENTACIÓN**

Esta guía de estudio tiene como propósito orientar al alumno para presentar con mayores posibilidades de éxito el examen extraordinario de *Prácticas de Informática I.*

La guía contiene los siguientes apartados:

- **Temario de estudio.** Informa de los contenidos, el desarrollo y las actividades de aprendizaje y orienta acerca de la importancia de cada tema considerado en el examen extraordinario de *Prácticas de Informática I* conforme el programa de estudio vigente. Indica el nivel de profundidad con que los conocimientos serán evaluados.
- **Referencias de consulta.** Proporcionan información sobre las fuentes que pueden ser consultadas para estudiar cada tema del programa de *Prácticas de Informática I.*  Estas pueden ser complementadas con otras fuentes.
- **Autoevaluación.** Se presentan reactivos con formatos similares a los del examen y aparecen las respuestas correctas para verificar los aciertos y la posible calificación. Resolver correctamente este examen permite constatar los avances académicos, pero no garantiza automáticamente la aprobación, ya que los contenidos específicos y la estructura de los reactivos varía de un examen a otro.
- **Comandos.** Vienen en mayúsculas porque así aparecen en las pantallas.

# **2. ÍNDICE**

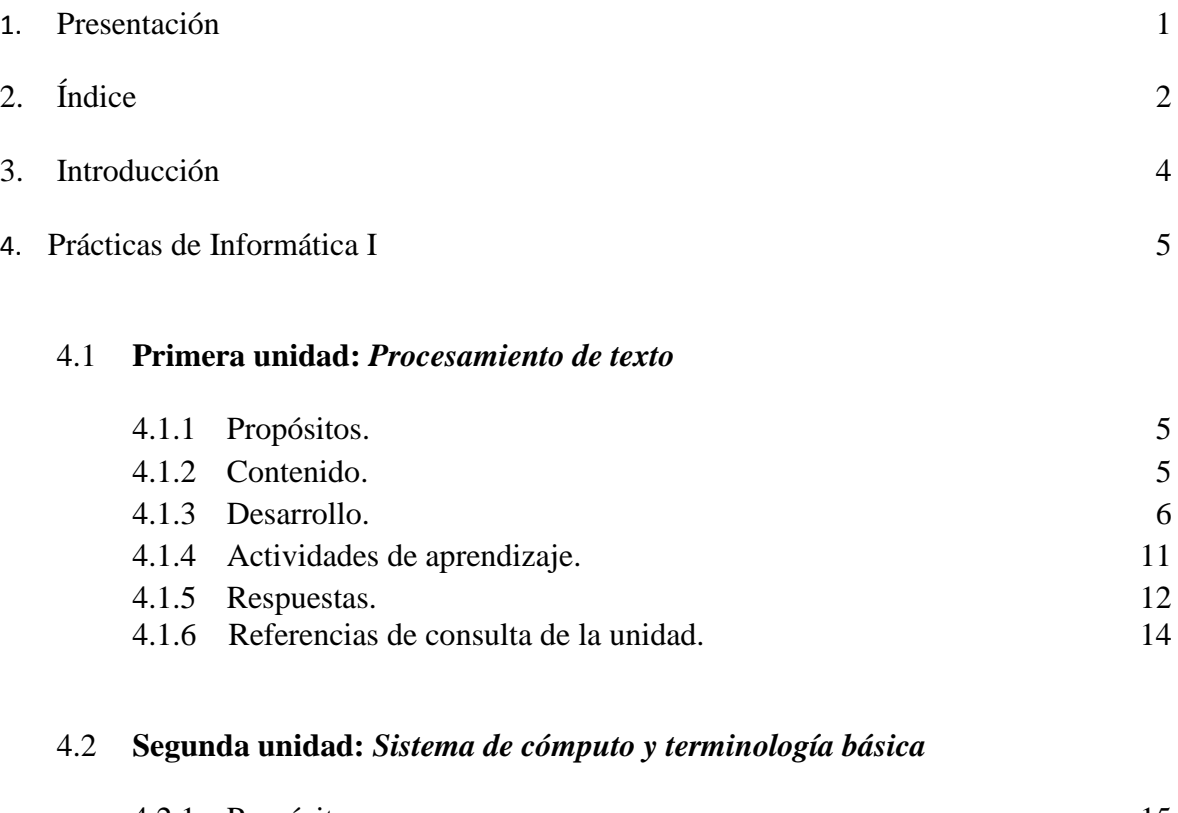

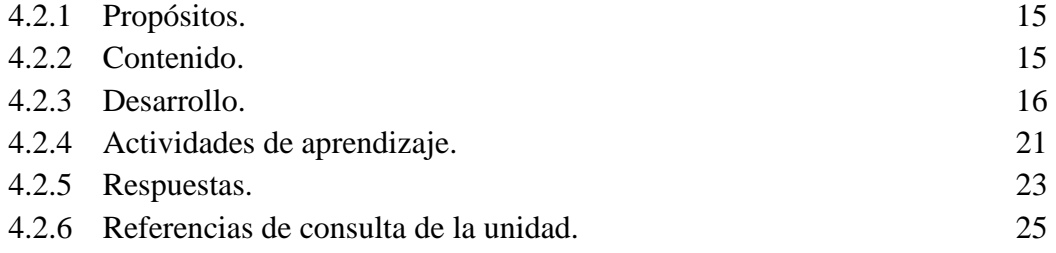

# 4.3 **Tercera unidad:** *Áreas de aplicación de las computadoras*

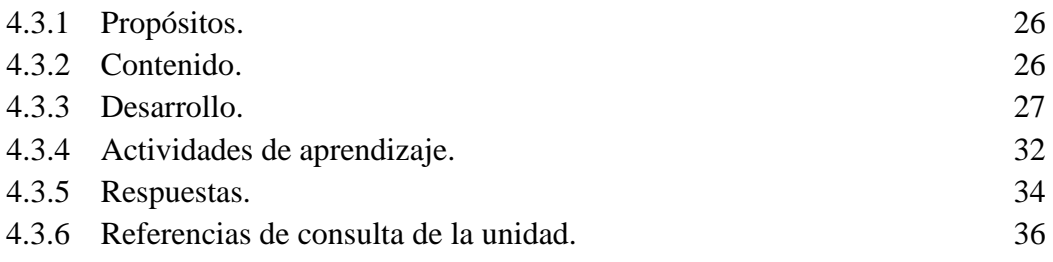

#### 4.4 **Cuarta unidad:** *El sistema operativo de una computadora personal*

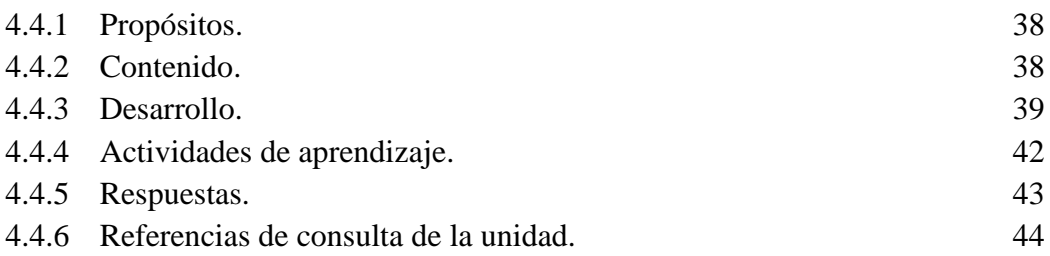

## 4.5 **Quinta unidad:** *Otros programas de aplicación*

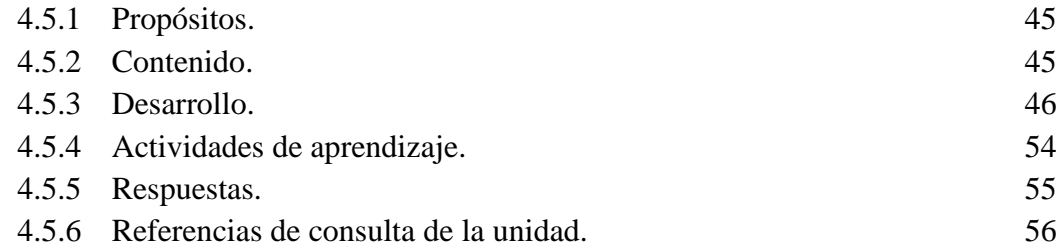

#### 5. Autoevaluación 57

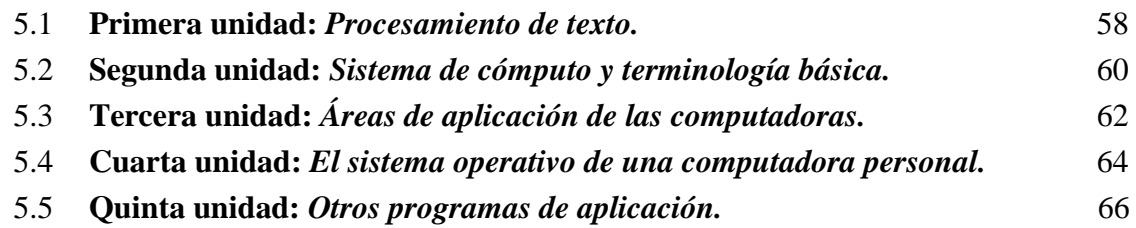

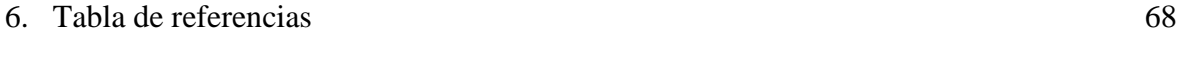

## 7. Referencias de consulta 69

#### **3. INTRODUCCIÓN**

Esta guía de estudios es un documento que dará herramientas al alumno en el fortalecimiento de los contenidos de la asignatura de *Prácticas de Informática I*, además de apoyarlo en la preparación del examen extraordinario de la misma. Para obtener mejores resultados es conveniente utilizar la guía en el siguiente orden:

#### **TEMARIO DE ESTUDIO**

Presenta los contenidos del curso necesarios para la aprobación del examen extraordinario. De este listado se recomienda identificar los temas que se dominan, así como aquellos que se desconocen o resultan particularmente difíciles.

Elaborar un plan tentativo de trabajo con días y cantidad de horas que se dedicarán al estudio y repaso de los temas.

#### **ACTIVIDADES DE APRENDIZAJE**

Para el estudio de cada tema se recomienda hacer actividades como resumen, cuadro sinóptico, mapa mental o mapa conceptual, distinguiendo los aspectos más relevantes. Esto permite organizar los conocimientos y ubicar los puntos principales para facilitar el estudio. Ajustar el plan inicial de trabajo de acuerdo con la importancia relativa a cada tema y con las aptitudes o dificultades para su estudio.

De manera particular se presta atención a los ejercicios prácticos sugeridos.

#### **REFERENCIAS DE CONSULTA DE LA UNIDAD**

Se recomienda consultar en cada tema las referencias sugeridas, se pueden usar otros medios de información para complementar el contenido de la guía. Considerar fuentes de información confiables: libros, páginas respaldadas por instituciones educativas, gubernamentales y bibliotecas digitales, entre otras.

#### **NOTA**

Existen distintos tipos de software, el abordado en esta guía es el de *Microsoft Office* ya que es el instalado en el Centro de Cómputo, no obstante, lo aprendido en la guía se podrá usar con otros paquetes.

## **4. PRÁCTICAS DE INFORMÁTICA I**

#### **4.1 PRIMERA UNIDAD:** *PROCESAMIENTO DE TEXTO*

#### **4.1.1 PROPÓSITO:**

 Que el alumno sea capaz de capturar sus propios textos, dándoles una mejor apariencia a sus escritos mediante el uso de instrucciones propias del procesador.

#### **4.1.2 CONTENIDO:**

- 1. Procesamiento de texto.
	- ¿Qué es un procesador de texto?
	- Ventajas de la utilización del procesador.
- 2. Partes básicas de un documento escrito.
	- Título, párrafo, tipografía, alineación y márgenes.
- 3. Comandos básicos para la manipulación del procesador.
	- Iniciar y finalizar una sesión.
	- Descripción de la pantalla de trabajo.
	- Almacenamiento de los datos.
	- Presentación de la información (títulos, alineación, tamaño y tipo de letra).
	- Modificación de la información (inserción y sobre-escritura.)
	- Impresión de la información.

### **4.1.3 DESARROLLO**

#### **1. Procesamiento de texto**

Un procesador de texto es una herramienta informática destinada a la creación y edición de documentos escritos por medio de la computadora. Todos los procesadores de texto pueden trabajar con distintos formatos de párrafo, tamaño y orientación de las fuentes, efectos de formato, además de contar con la posibilidad de cortar y copiar texto, fijar espacio entre líneas y entre párrafos, alinear párrafos, establecer sangrías y tabulados, crear y modificar estilos, ver presentaciones preliminares antes de la impresión; además de dar la posibilidad de insertar o superponer imágenes u otros objetos gráficos en el texto.

Los procesadores de texto tienen correctores automáticos de ortografía y gramática, así como diccionarios multilingües y de sinónimos que facilitan la labor de redacción.

Como ocurre con la mayoría de las herramientas informáticas, los trabajos hechos en un procesador de textos pueden ser guardados en forma de archivos, usualmente llamados documentos, así como impresos mediante diferentes modalidades.

Algunos ejemplos de procesadores de texto son: *Microsoft Word, Word Perfect*, *Word Pad* (instalado por defecto en todas las versiones de los sistemas operativos de Windows), *Block* **de notas** (es una aplicación básica, sencilla y rápida).

Generalmente graba los archivos en formato ".txt", un formato que no tiene etiquetas ni estilos. Para *Macintosh* se tiene *TextEdit*.

Existen aplicaciones libres como OpenOffice cuyo procesador de texto se llama Writer.

#### **2. Partes básicas de un documento escrito**

Las partes de un documento en general son: título, márgenes y párrafos.

### **3. Comandos básicos para la manipulación del procesador**

Iniciar sesión.

- a. Hacer clic en el botón **Inicio.**
- b. Seleccionar la opción **Programas.**
- c. Seleccionar *Microsoft Office*
- *d.* Buscar y elegir la opción *Microsoft Office Word.*

Elementos de la pantalla de trabajo *Microsoft Word* 2007

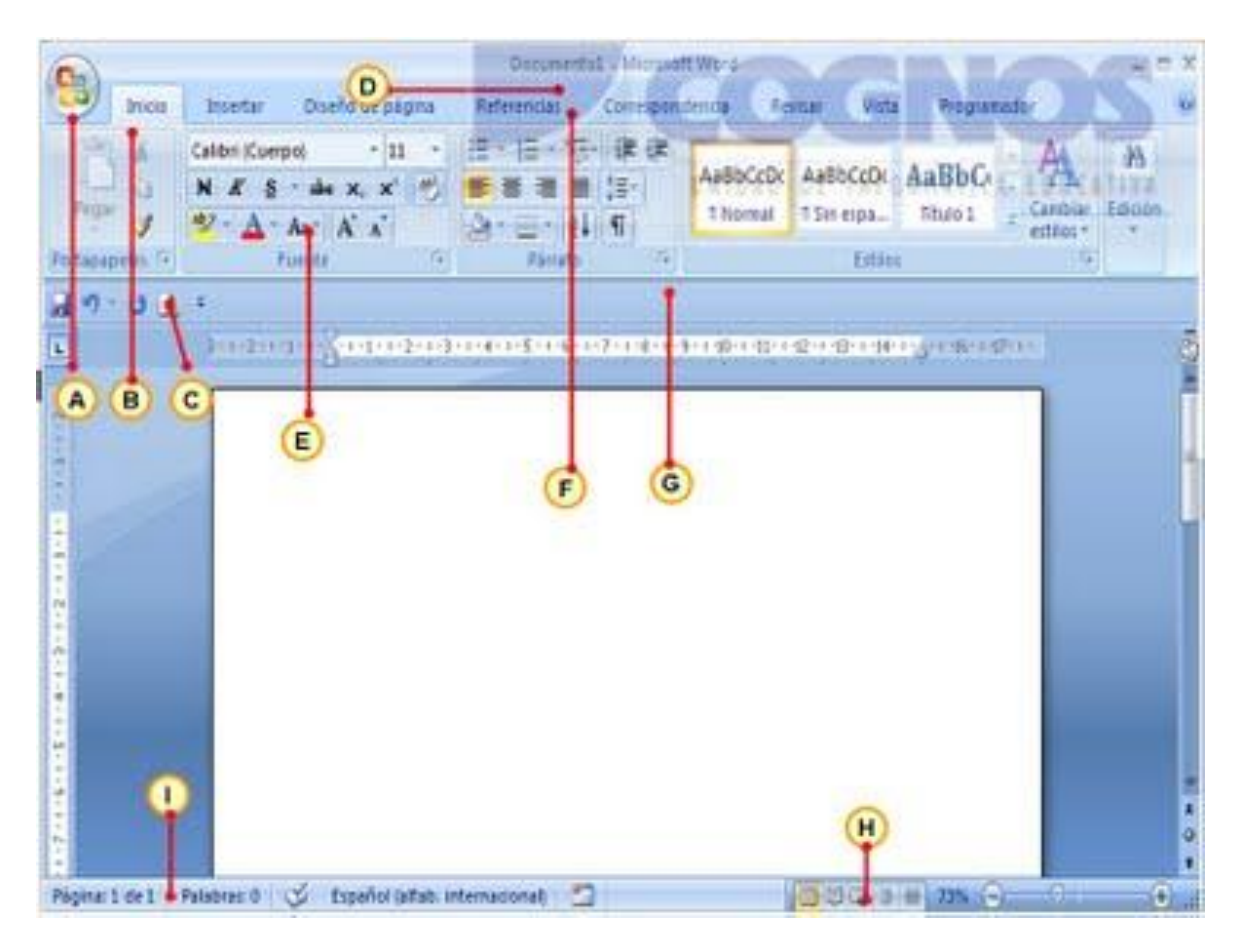

La interfaz de *Word* está diseñada para adaptarse mejor a la forma en que la gente suele trabajar con el programa. Al iniciar *Word* por primera vez, la interfaz está compuesta de los siguientes elementos:

- A. El **Botón de Office.** Contiene acciones básicas, como crear un documento, abrir uno existente, guardar e imprimir, entre otras; se encuentra en la esquina superior izquierda de la pantalla.
- B. **Ficha de opciones**. Existen siete fichas en la cinta de opciones. Para mostrar los contenidos de cualquier ficha sólo hay que hacer clic en la pestaña correspondiente.
- C. **Barra de herramientas de acceso rápido.** Contiene iconos para ejecutar de forma inmediata algunos de los comandos más habituales, como **Guardar, Deshacer, Rehacer, Vista preliminar, etc.**
- D. **Barra de Título.** Muestra el nombre del documento activo. En su extremo derecho están los botones habituales que permiten ocultar de forma temporal la ventana de *Word* haciendo clic en el botón **Minimizar,** ajustar el tamaño de la ventana con el botón **Restaurar/Maximizar** y cerrar el documento activo o salir de *Word* con el botón **Cerrar.**
- E. **Grupo.** Existen otros comandos que no se utilizan con tanta frecuencia y que en vez de estar representados por medio de botones están contenidos en el cuadro de diálogo.
- F. **Cinta de opciones.** Muestra los comandos más importantes y los que el usuario va utilizando.
- G. **Iniciador del cuadro de diálogo del grupo.** Para entrar al cuadro de diálogo de un grupo, hay que presionar el botón que se encuentra en la esquina derecha del grupo de la **Cinta de opciones.**
- H. **Barra de herramientas de vista.** En la parte inferior de la pantalla se encuentra una pequeña barra que comprende las opciones para ver el documento.
- I. **Barra de estado**. Da información sobre el documento abierto, por ejemplo: sección del documento, renglón, página, idioma, entre otros.

Botones comúnmente utilizados

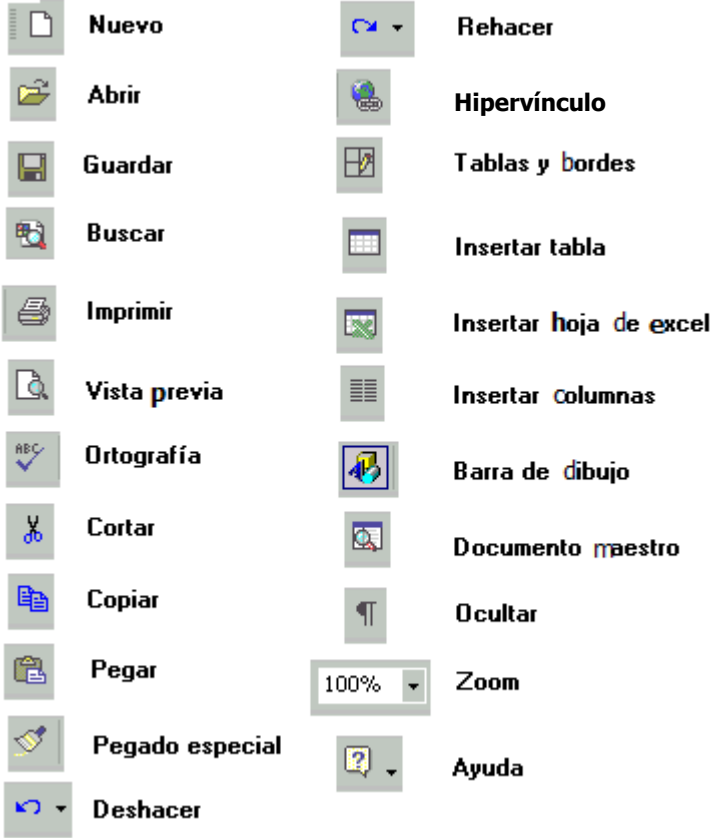

#### Botones para formato del texto y párrafo

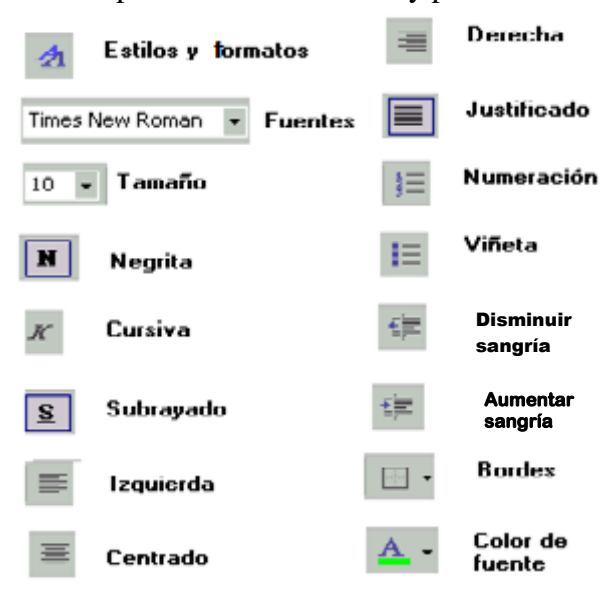

Varias de las funciones en *Word* pueden hacerse con combinación de teclas; a esto también se le llama método abreviado, ejemplo cortar=Ctrl+X, pegar=Ctrl+V, deshacer escritura=Ctrl+Z, etcétera.

#### **Guardar documentos**

Guardar un documento de manera que sea compatible con *Word* 97-2003.

Guardar un documento creado en *Word* 2007 para que sea compatible con versiones anteriores de *Word.*

- a) Hacer clic en el botón de **Office.**
- b) Colocar el puntero sobre **Guardar como** y seleccionar **Documento de** *Word*  **97-2003.**

Los archivos guardados en la versión 2007 con extensión .docx no pueden verse ni editarse desde versiones anteriores, por lo que es útil guardar los documentos en un formato compatible con *Word* 97-2003, con la extensión .doc.

Guardar sistemáticamente los documentos en formato .doc

- a) Hacer clic en el botón de *Office* y a continuación en opciones de *Word.*
- b) En el panel de la izquierda hacer clic en **Guardar**.
- c) De la lista "Guardar archivos en formato," seleccionar **Documento de Word 97- 2003**(\*.doc) hacer clic en **Aceptar.**

#### **Insertar y reemplazar**

#### **Insertar símbolos.**

- a) Activar la pestaña **Insertar**.
- b) En el grupo símbolos, hacer clic en **Símbolo** para abrir esta galería.
- c) Hacer clic sobre un símbolo o caracter especial para insertarlo en el documento.

#### **Reemplazar texto.**

- a) En el grupo **Edición** de la pestaña **Inicio**, hacer clic en **Reemplazar.**
- b) Escribir el texto a reemplazar en el cuadro **Buscar**.
- c) En el cuadro **Reemplazar con**, escribir el texto con el que se desea reemplazar.
- d) Hacer clic en **Más** para establecer más opciones de búsqueda, tales como coincidir mayúsculas y minúsculas o sólo palabra completa.
- e) Hacer clic en **Buscar siguiente**.
- f) Hacer clic en **Reemplazar,** para reemplazar las coincidencias en el texto de una en una o hacer clic en **Reemplazar todo** para cambiar todas al mismo tiempo.

## **4.1.4 ACTIVIDADES DE APRENDIZAJE**

#### **PRIMERA UNIDAD:** *PROCESAMIENTO DE TEXTO*

- 1. Indicar los pasos para iniciar una sesión en *Word.*
- 2. Indicar los pasos para cerrar la sesión.
- 3. Indicar los pasos para que el título (autobiografía) esté centrado, en negritas, tamaño de letra 16, tipo de fuente Arial y en color azul.
- 4. Indicar los pasos para capturar tu autobiografía y justificar la información.
- 5. Indicar los pasos para capturar en ese mismo documento un texto alineado a la izquierda, donde se indiquen tres cosas que disgusten.
- 6. Indicar los pasos para capturar en ese mismo documento alineado a la derecha, un texto, donde escribas tres cosas que gusten.
- 7. Indicar los pasos para que los márgenes izquierdo y derecho sean de 1.5 cm.
- 8. Indicar los pasos para guardar la información con el nombre autobiografía.
- 9. En la barra de estado ¿qué aparece?
- 10. En la barra de título ¿qué aparece?

### **4.1.5 RESPUESTAS**

#### **PRIMERA UNIDAD:** *PROCESAMIENTO DE TEXTO*

- 1. Indicar los pasos para empezar una sesión en *Word.*
	- a) Hacer clic en el botón **Inicio.**
	- b) Seleccionar la opción **Programas.**
	- c) Buscar y elegir la opción **Microsoft Word.**
- 2. Indicar los pasos a seguir para cerrar la sesión. Hacer clic en el botón **Cerrar** o **Alt + F4.**
- 3. Indicar los pasos para que el título (autobiografía) esté centrado, en negritas, tamaño de letra 16, tipo de letra arial y en color azul.
	- a) Hacer clic en los botones **Centrar, Negritas** y **Tamaño de fuente 16, Fuente Arial.**
	- b) **Color de fuente,** hacer clic en azul.
	- c) Se teclea autobiografía.
- 4. Indicar los pasos para capturar tu autobiografía y justificar la información.
	- a) Hacer clic en el botón **Justificar** o Ctrl + J.
	- b) Se teclea la información de la autobiografía.
- 5. Indicar los pasos para capturar en ese mismo documento un texto alineado a la izquierda, donde se indiquen tres cosas que disgusten.
	- a) Hacer clic en el botón **Alinear texto a la izquierda** o Ctrl + Q.
	- b) Teclear las tres cosas que disgusten.
- 6. Indicar los pasos para capturar en ese mismo documento alineado a la derecha, un texto, donde escribas tres cosas que gusten.
	- a) Hacer clic en el botón **Alinear texto a la derecha** o Ctrl + D.
	- b) Teclear las tres cosas que gusten.
- 7. Indicar los pasos para que los márgenes izquierdo y derecho sean de 1.5 cm.
	- a) Hacer clic en **Diseño de página.**
	- b) Hacer clic en la opción **Márgenes.**
	- c) Hacer clic en **Márgenes personalizados…..**
	- d) Cambiarlos por 1.5 tanto el derecho como el izquierdo.
	- e) Hacer clic en **Aceptar.**
- 8. Indicar los pasos para guardar la información con el nombre autobiografía.
	- a) Hacer clic en el **Botón de Office.**
	- b) Seleccionar Guardar como.
	- c) En **Nombre de archivo** teclear autobiografía.
	- d) Hacer clic en **Guardar**.
- 9. En la barra de estado ¿qué aparece? Aparece: página, palabras e idioma.
- 10. En la barra de título ¿qué aparece? Se muestra el nombre del documento activo.

## **4.1.6 REFERENCIAS DE CONSULTA DE LA UNIDAD**

- 1. Cano Vargas, Francisco Javier *et al*, *Informática*, Santillana, México, 2010.
- 2. Iglesias León, Jorge Gerardo *et al*, *Introducción a la informática*, México, 2010.
- 1. *Microsof*t, *Introducción a Word.* <http://office.microsoft.com/es-es/word-help/introduccion-a-word-2010-> HA010370239.aspx. Consultada el 7 de octubre de 2011.

### **4.2 SEGUNDA UNIDAD:** *SISTEMA DE CÓMPUTO Y TERMINOLOGÍA BÁSICA*

#### **4.2.1 PROPÓSITO:**

- Que el alumno conozca los conceptos elementales de la informática y lo que son y hacen las computadoras, así como sus limitaciones.
- Que el alumno comprenda qué es un sistema de información y ubique una computadora dentro de éste.

#### **4.2.2 CONTENIDO:**

- 1. Equipo central de la computadora.
	- Unidad de memoria.
- 2. Equipo periférico.
	- Impresora, monitor, unidades de disco y ratón.
- 3. Teclado.
	- Alfanumérico, numérico y teclas propias de la computadora.
- 4. Terminología básica.
	- Archivo, byte, PC, relación entre disco y drive, comando, directorio.

## **4.2.3 DESARROLLO**

#### **EQUIPO CENTRAL DE LA COMPUTADORA**

La unidad central de proceso (Central Process Unit CPU) es el microchip principal y tal vez sea la unidad más importante para nuestro equipo de cómputo; la podemos ver representada físicamente por el microprocesador de la computadora. La **CPU** es el cerebro de la computadora y está conformado por tres unidades: la **unidad de control**, la **unidad aritmética lógica** y la **memoria principal**.

Las funciones de la **unidad de control** son:

- Coordinar la CPU en las funciones de lectura de memoria, decodificación, ejecución y ajuste del contador del programa.
- Atender los requerimientos de los demás dispositivos que conforman el equipo de cómputo.

Las funciones de la **unidad de aritmética lógica** son:

- Encargarse de hacer las operaciones aritméticas y lógicas aplicables a los datos almacenados.
- Las operaciones son:
	- o suma y resta de dos números.
	- o multiplicación y división de dos números.
	- o operaciones lógicas **AND**, **OR**, **NOT** y
	- o comparación entre dos valores (igual, mayor que, menor que, diferente de.)

La **memoria principal** está conformada por:

- La memoria de acceso aleatorio (RAM, por sus siglas en inglés, *Random Access Memory*), es de lectura y escritura y volátil.
- La memoria de sólo lectura (ROM, por sus siglas en inglés, *Read Only Memory),* es de lectura y permanente.

#### **EQUIPO PERIFÉRICO**

El equipo periférico se compone de todos los dispositivos que sirven para alimentar, recibir, dar y almacenar los datos que procesa la computadora, estos dispositivos son conectados al equipo central. El equipo periférico se divide en tres tipos de dispositivos:

- Dispositivos de entrada.
- Dispositivos de salida.

Dispositivos de almacenamiento o de memoria secundaria.

Existen algunos dispositivos que hacen funciones de entrada y salida de información a los cuales se les denomina dispositivos de entrada y salida*.*

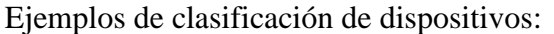

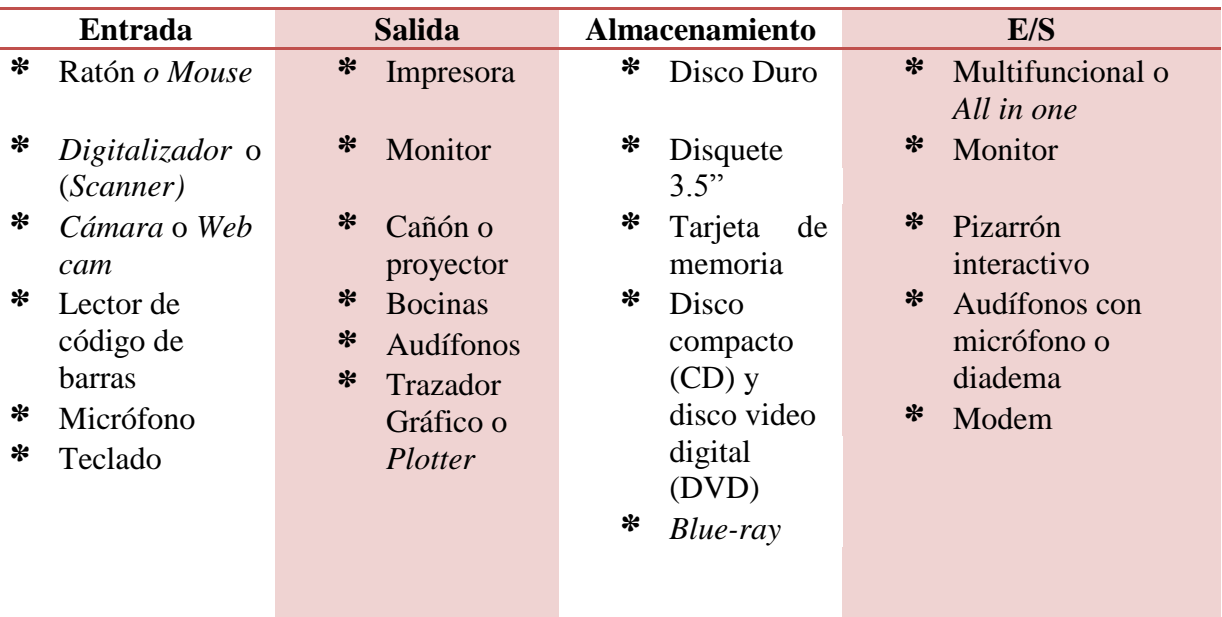

#### **TECLADO**

Es el dispositivo de entrada más indispensable y comúnmente usado. Se conforma por un conjunto de teclas alfanuméricas, teclas de funciones y teclas especiales (como son: *control, alt, escape*) entre otras, con las que se puede transmitir información u órdenes a la computadora.

Cabe mencionar que el tipo de teclado que generalmente se utiliza recibe el nombre técnico de *QWERTY* por la distribución de sus teclas, como puede verse es una distribución distinta a la alfabética que usamos en los teclados de los teléfonos celulares para el envío de mensajes de texto.

Retomando el *QWERTY*, algunas de las teclas no hacen nada al oprimirlas solas, de modo que obtendremos algún resultado si, y sólo si se combinan con otras, oprimiéndolas al mismo tiempo.

En el bloque de teclas alfanuméricas encontramos tres tipos de caracteres:

Alfabéticos. Vocales, consonantes, mayúsculas o altas y minúsculas o bajas.

- Numéricos. 0, 1, 2, 3, 4, 5, 6, 7, 8, 9 y la infinidad de combinaciones que podemos marcar.
- Especiales. Los que no son letras o números, pero que dan sentido al contexto del lenguaje coloquial o matemático, por ejemplo: °¡!"#\$%&/()=¿?'+-\*/~.

Imagen de la distribución del teclado.

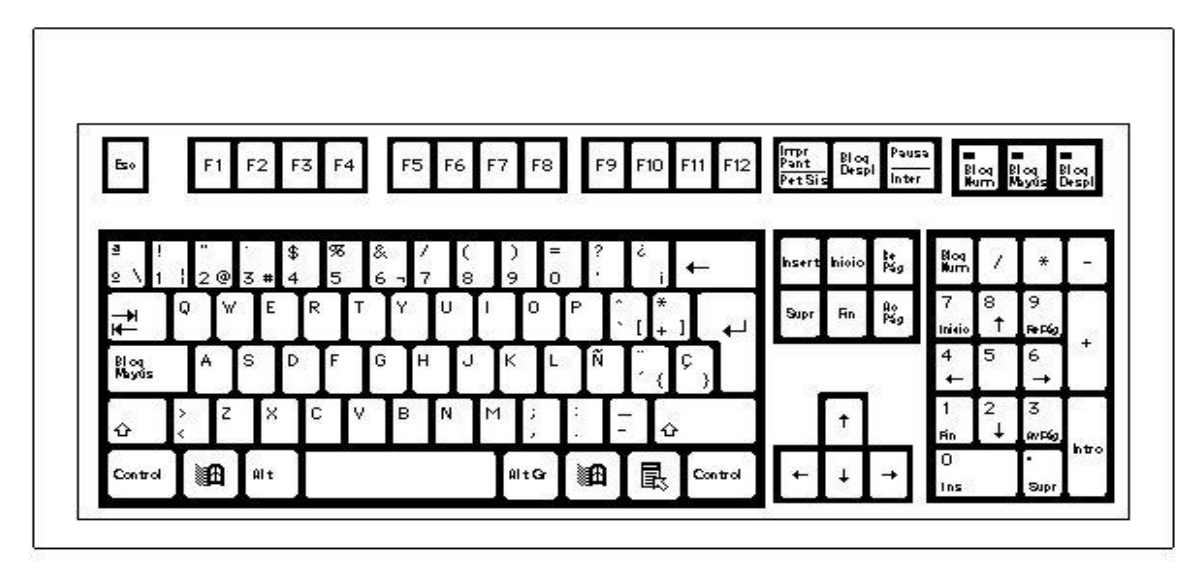

Especificación de teclas relevantes del teclado.

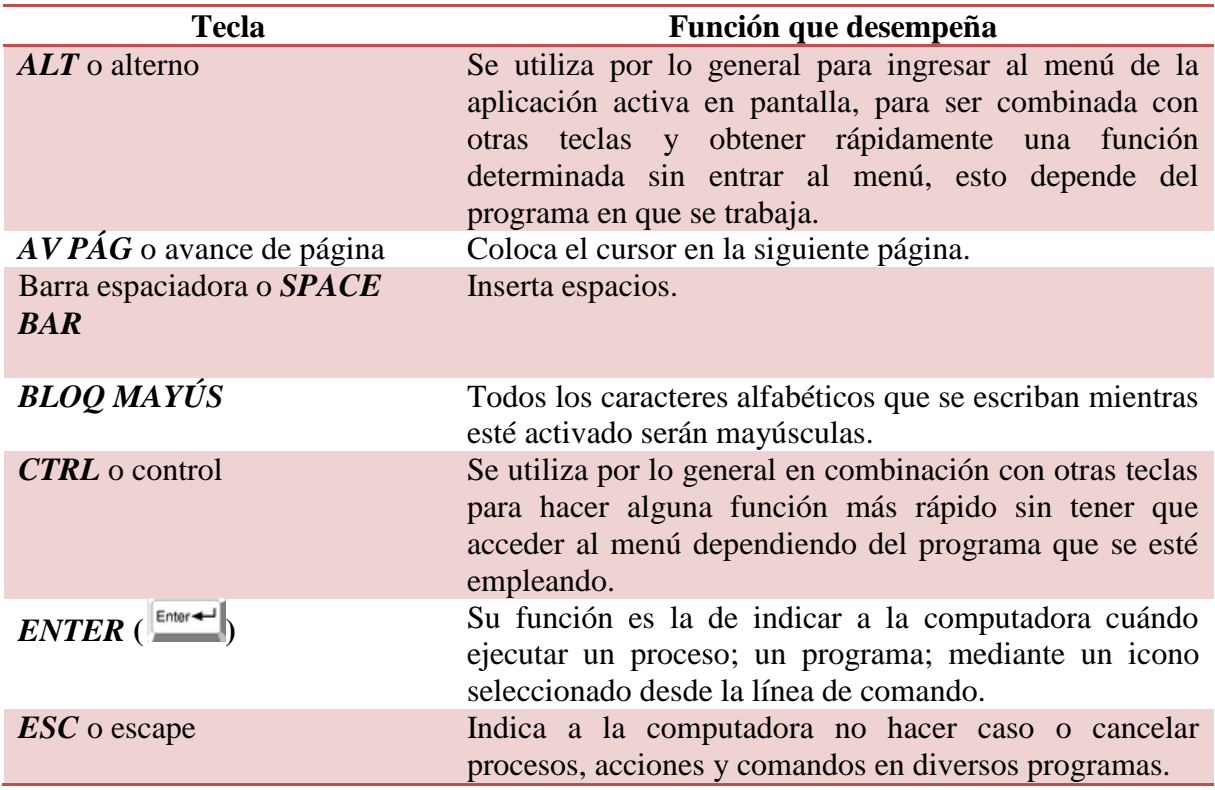

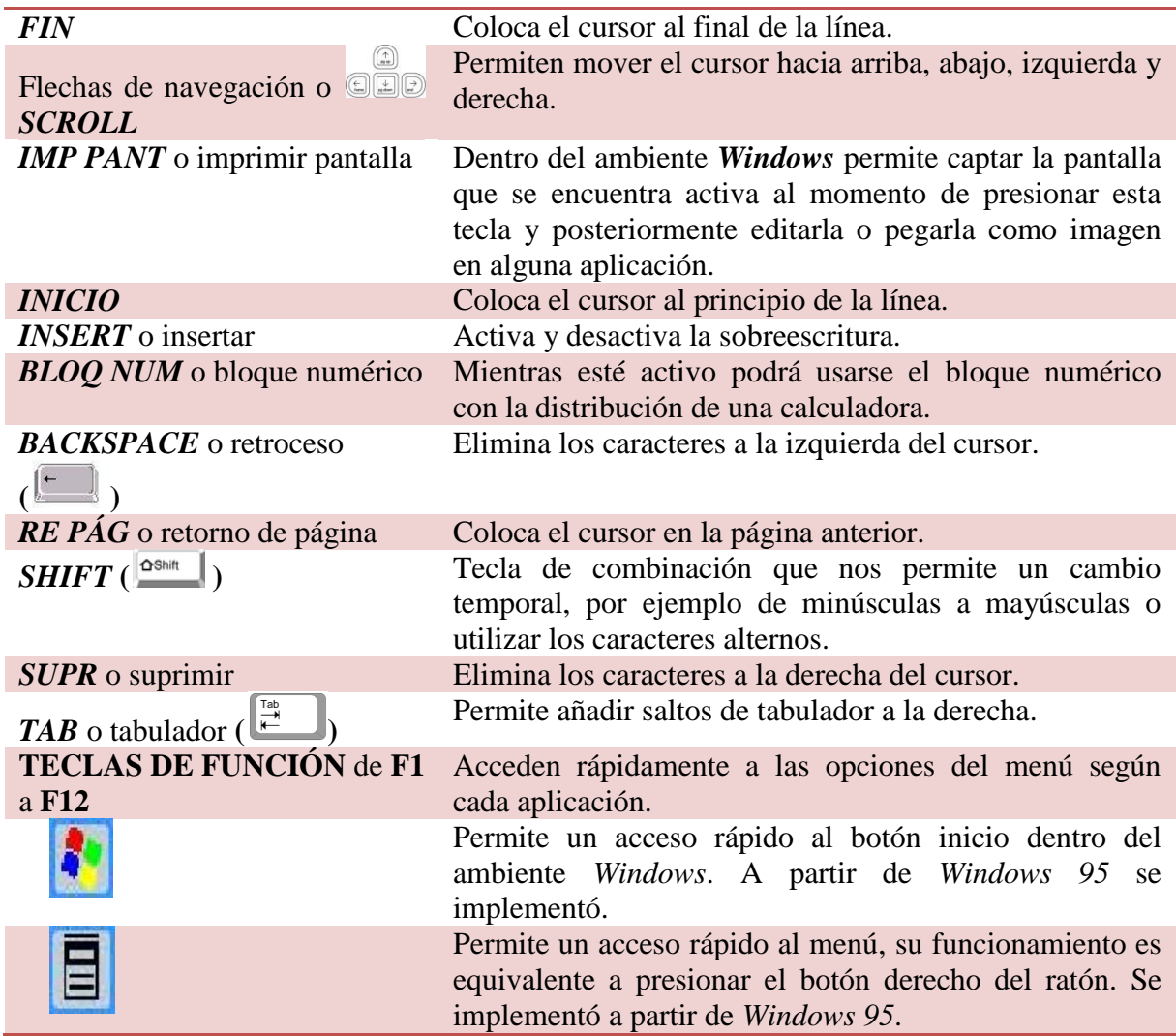

#### **TERMINOLOGÍA BÁSICA**

**Archivo.** Es un conjunto de datos de la misma naturaleza, organizados bajo un esquema bien definido. Documento generado con una aplicación que se almacena en una unidad.

**Byte.** Unidad mínima de almacenamiento en una computadora, agrupación de 8bits asociados para representar un caracter. Medida básica de capacidad de almacenamiento en informática.

**Comando.** Una instrucción dada a la computadora para que realice determinada tarea. Orden simple que se da a la computadora para ejecutar una función concreta o un programa.

**Directorio.** Carpeta que contiene archivos de programa, documentos, subdirectorios o subcarpetas para mantener ordenada la información del disco duro o de otra unidad de almacenamiento.

**Disco duro.** Es un dispositivo magnético que almacena todos los programas y datos de la computadora. Se caracteriza por tener gran capacidad de almacenamiento. Está conectado permanentemente al CPU, aunque también hay discos duros externos que se conectan al CPU mediante un conector USB.

Hoy en día se encuentran disponibles en estado sólido SSD, desarrollados con memoria tipo flash y suelen estar conectados a la tarjeta madre.

**Disco compacto (Compact Disk CD).** Es un soporte digital [óptico](http://es.wikipedia.org/wiki/Disco_%C3%B3ptico) utilizado para almacenar cualquier tipo de información [\(audio,](http://es.wikipedia.org/wiki/Audio) imágenes, [vídeo,](http://es.wikipedia.org/wiki/V%C3%ADdeo) documentos y otros datos) que usa la tecnología láser para dar lectura y registro (escritura) de la información.

**Unidad de disco.** Dispositivo físico de almacenamiento de datos, que por lo general se le nombra mediante una etiqueta o nombre. Las unidades de disco también conocidas como *drive*, se enumeran alfabéticamente con mayúsculas y normalmente el disquete es **(A:)**; el disco duro es **(C:)**; el lector de CD/DVD **(D:)**; la memoria *flash* **(E:)***,* etcétera.

**PC (Personal Computer).** La PC es la expresión estándar que se usa para denominar a las computadoras personales en general y es la más común, adecuada y utilizada para uso doméstico o pequeñas empresas. Máquina electrónica que trabaja a gran velocidad, procesa datos mediante lenguajes compatibles para la misma, almacena y brinda información.

## **4.2.4 ACTIVIDADES DE APRENDIZAJE**

#### **SEGUNDA UNIDAD:** *SISTEMA DE CÓMPUTO Y TERMINOLOGÍA BÁSICA*

1. La unidad central de proceso (CPU) se encuentra conformada por dos unidades muy importantes, describe las funciones que desempeña cada una.

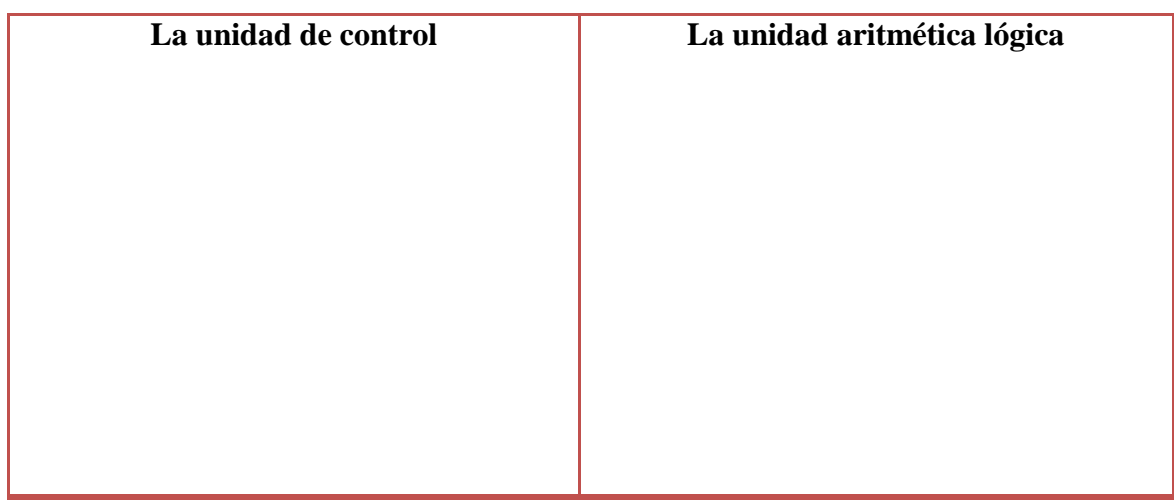

2. Completar el cuadro sinóptico que describe la división del equipo periférico y agregar ejemplos.  $\overline{1}$ 

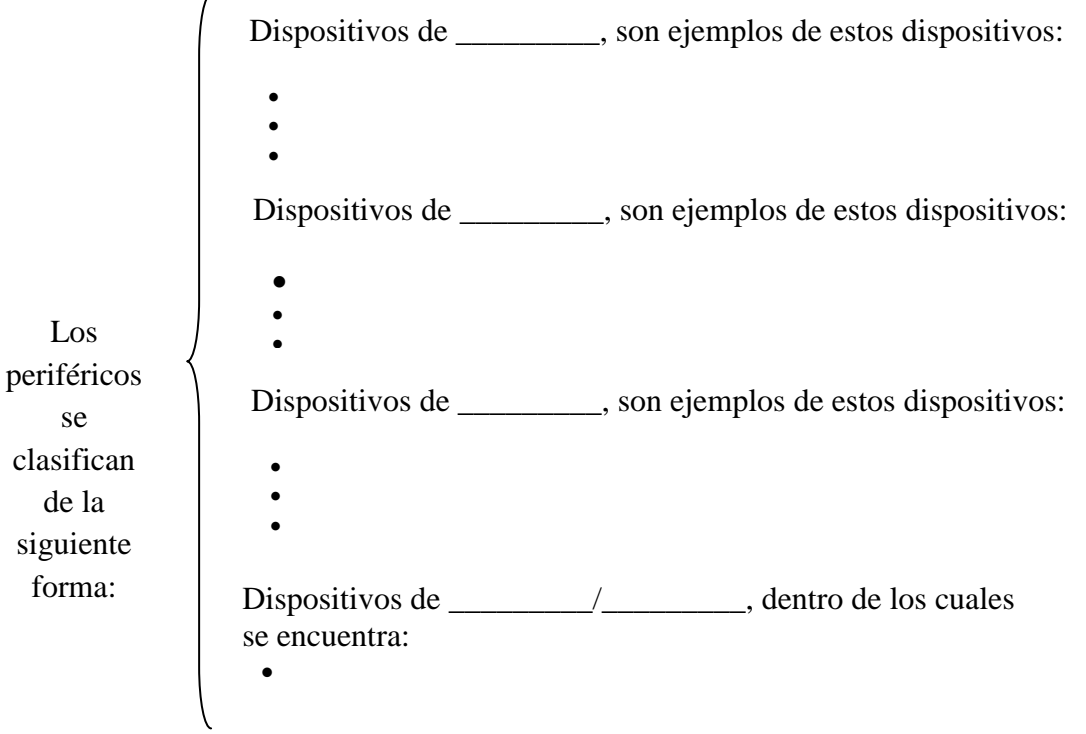

3. Explicar la función que desempeña cada una de las siguientes teclas:

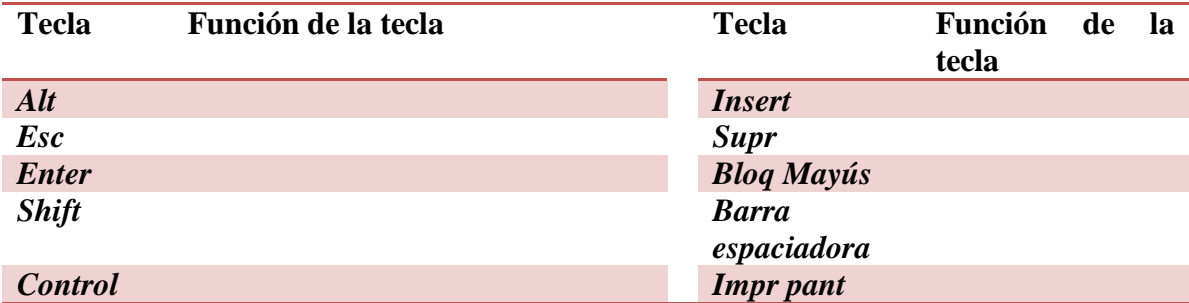

<u> 1989 - Johann Stoff, deutscher Stoffen und der Stoffen und der Stoffen und der Stoffen und der Stoffen und der</u>

the control of the control of the control of the control of the control of the control of the control of the control of the control of the control of the control of the control of the control of the control of the control

4. Describir brevemente los siguientes cinco conceptos:

#### Archivo

#### Comando

Directorio

Byte

Unidad de disco

## **4.2.5 RESPUESTAS**

1. La unidad central de proceso (CPU) se encuentra conformada por dos unidades muy importantes, describe las funciones que desempeña cada una.

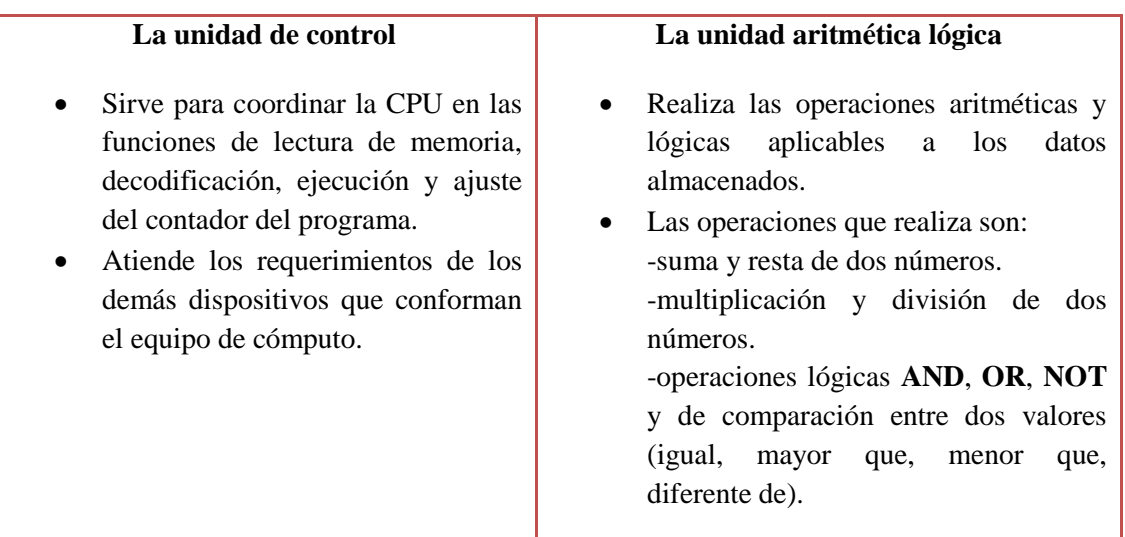

2. Completar el cuadro sinóptico que describa la división del equipo periférico y agregar ejemplos.

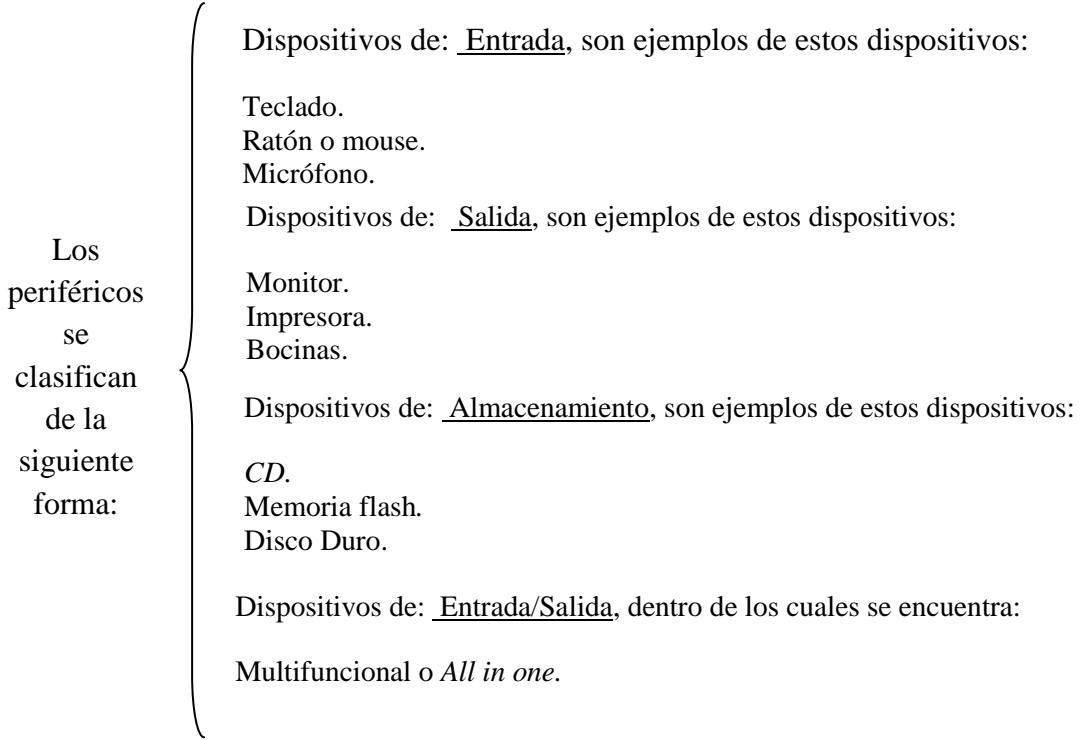

3. Explicar la función que desempeña cada una de las siguientes teclas:

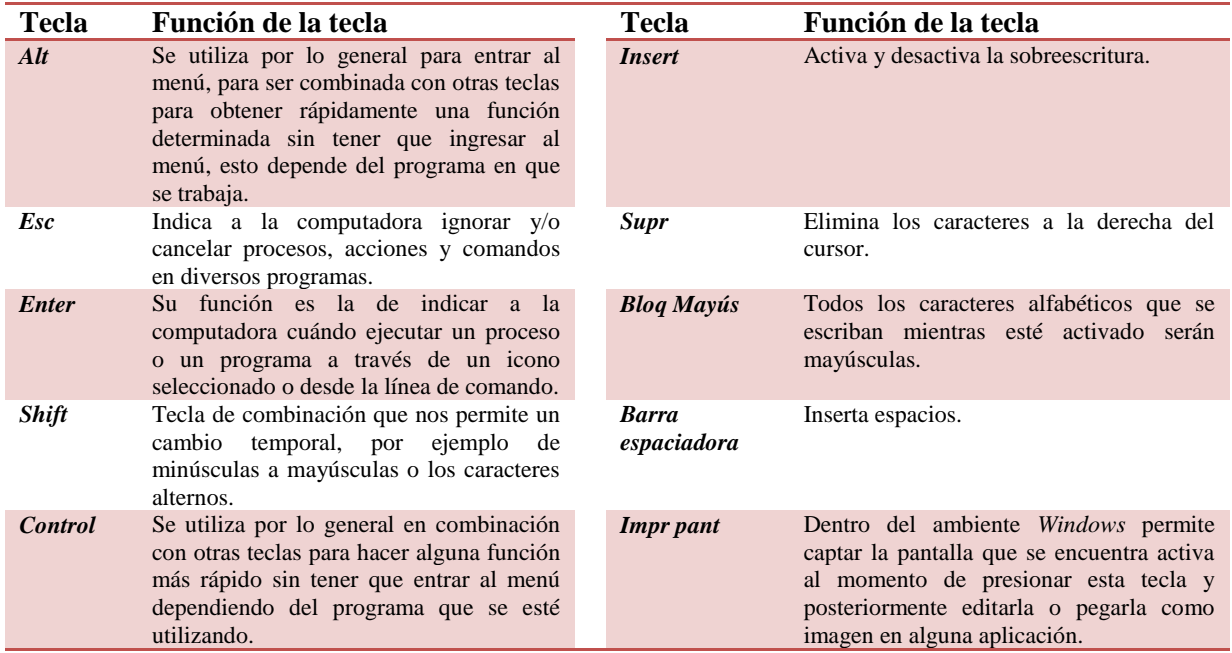

4. Describir brevemente los siguientes cinco conceptos.

#### **Archivo:**

Es un conjunto de datos de la misma naturaleza, organizados bajo un esquema bien definido. Documento generado con una aplicación que se almacena en una unidad.

#### **Comando:**

Una instrucción dada a la computadora para que realice determinada tarea. Orden simple que se da a la computadora para ejecutar una función concreta o un programa.

#### **Directorio:**

Carpeta que contiene archivos de programa, documentos, archivos, subdirectorios o subcarpetas para mantener ordenada la información del disco duro o de otra unidad de almacenamiento.

#### **Byte:**

Unidad mínima de almacenamiento en una computadora, agrupación de 8 *bits* asociados para representar un caracter. Medida básica de capacidad de almacenamiento en informática.

#### **Unidad de disco:**

Dispositivo físico de almacenamiento de datos. Por lo general se les nombra mediante una etiqueta o nombre y las unidades de disco se enumeran alfabéticamente con mayúsculas, normalmente el disquete es **(A:)**, el disco duro es **(C:)**, el lector de CD/DVD **(D:)**, la memoria USB **(E:),** etcétera.

### **4.2.6 REFERENCIAS DE CONSULTA DE LA UNIDAD**

- 1. Cano Vargas, Francisco Javier *et al*, *Informática*, Santillana, México, 2010.
- 2. Iglesias León, Jorge Gerardo *et al*, *Introducción a la informática*, México, 2010.
- 1. Youtube, Carmen Ma. Rivas Salgado, *Arquitectura de computadoras.* http://www.youtube.com/watch?v=NVYDdXgH908. Consultada el 17 de septiembre de 2012.
- 2. Youtube, profesora Gloria Meléndez, *Arquitectura del computador.* http://www.youtube.com/watch?NR=1&v=yUnKXAU8s0Y&feature=endscreen. Consultada el 17 de septiembre de 2012.

## **4.3 TERCERA UNIDAD:** *ÁREAS DE APLICACIÓN DE LAS COMPUTADORAS*

#### **4.3.1 PROPÓSITO:**

 Que el alumno conozca las áreas de aplicación que tienen las computadoras en las distintas actividades humanas.

#### **4.3.2 CONTENIDO:**

- 1. Uso de la computadora en el área de las ciencias naturales.
	- Cómo se emplean las computadoras en la física, la química y la biología, así como en la medicina, la agricultura, etcétera.
	- La modelización y simulación de fenómenos naturales.
- 2. Uso de la computadora en el área de las ciencias sociales, económicoadministrativas y humanidades.
	- Utilización de las computadoras en labores de: publicidad, mercantiles, administración, diseño, arte, educación, etcétera.
- 3. Empleo de la computadora en el área de las ingenierías e industria.
	- La computadora como objeto de estudio, desarrollo y control de procesos, entre otros.
- 4. Otras áreas de aplicación.
	- Aquí se pueden incluir aplicaciones no incluidas en las anteriores, como las aplicaciones militares o en el hogar.

#### **4.3.3 DESARROLLO**

#### **ÁREAS DE APLICACIÓN DE LAS COMPUTADORAS**

La aplicación de la computación en los campos más diversos de la actividad humana ha logrado mejoras notables en la mayoría de ellos y ha dado lugar a profundos cambios para adaptarse a las nuevas tecnologías de la información.

En el mundo de los negocios o de la ciencia, en el campo de la medicina o del arte, en el ámbito de las comunicaciones y de la enseñanza, la computación ha permitido poner cada vez más conocimientos a disposición de una cantidad cada día mayor de personas.<sup>1</sup>

#### **Utilización de la computadora en el área de las ciencias naturales**

La aplicación de las computadoras dentro de la rama de las ciencias naturales puede ser tan diversa como subramas de ésta existen. Es fácil distinguir el uso de las computadoras en la biología, la química, la medicina, la geología, la astronomía, etcétera.

Dentro de la biología, por ejemplo, no se puede mirar la historia de la bioinformática sin describir al principio la historia de la biología. En realidad son los biólogos y los bioquímicos los que hacen un primer acercamiento a la tecnología computacional como elemento fundamental para su trabajo diario. La biocomputación ha sido la base para ayudar en las grandes investigaciones sobre la vida; el diagnóstico genético, por ejemplo, tiene mucha influencia en la vida de todas las personas; pero, la mayoría de la gente no está enterada de ello. La tecnología proporciona un elemento teórico y da las herramientas prácticas, para que los científicos puedan explorar las proteínas y el ADN. $<sup>2</sup>$ </sup>

Tomando como ejemplo el caso de la astronomía, las computadoras juegan un papel importantísimo en muchos aspectos y el primer ejemplo que podemos mencionar es el control de instrumentos. Si bien, en el siglo pasado, los telescopios se movían mediante mecanismos de relojería, hoy en día, la tarea de apuntar el telescopio a un astro y seguirlo mientras se mueve la bóveda celeste recae en una computadora.<sup>3</sup> La luz que se capta de las estrellas, nebulosas y galaxias es detectada mediante dispositivos opto-electrónicos (conocidos como *CCDs*) cuyo funcionamiento es controlado por computadoras y las imágenes obtenidas son grabadas en cintas o transmitidas mediante redes de cómputo al lugar de trabajo del astrónomo, frecuentemente a miles de kilómetros del observatorio. De igual manera, datos de observatorios espaciales son distribuidos mediante redes de computadoras, como *Internet*.

 $\overline{a}$ 

<sup>&</sup>lt;sup>1</sup> <http://www.aplicaciones.us/>

<sup>&</sup>lt;sup>2</sup> <http://www.solociencia.com/biologia/bioinformatica.htm>

<sup>&</sup>lt;sup>3</sup> <http://www.inaoep.mx/~rincon/compus.html>

El uso de la computación en la medicina es una de las aplicaciones más longevas que existe y desde hace varias décadas las computadoras ayudan a los especialistas de la medicina en su larga lucha contra la enfermedad, tanto en lo referente a la gestión administrativa de la pequeña consulta de un médico como a la de un gran hospital o en las exploraciones radiológicas.

También ofrece gran ayuda en el campo de la indagación médica, farmacéutica, biológica, química y otras, todos ellos relacionados con la batalla de los médicos por mejorar la salud en la población.

Por ejemplo, existe software encaminado a la medicina como *MedFile 1.04*, que sirve para consultorios o clínicas, ideal para llevar control de pacientes, historiales clínicos, digitalización de radiografías o exámenes, agenda de citas y, simultáneamente, control de pagos.

#### **Uso de la computadora en el área de las ciencias sociales, económico-administrativas y humanidades**

Existen varias aplicaciones de la computadora dentro de las ciencias sociales como las relaciones interpersonales, la educación y la obtención de conocimiento por medio de las nuevas tecnologías.

#### **Educación**

Históricamente, los cambios tecnológicos afectaron de manera decidida la vida del ser humano. Siempre cambió la vida de los que tuvieron y de los que no tuvieron acceso a las tecnologías ´de punta´. En un futuro no muy lejano ¿Qué harían el público y las organizaciones si todos tuvieran computadoras personales y todos éstos estuvieran interconectados? ¿De qué manera el ser humano se relacionaría con el gran torrente de información que se produce frecuentemente? "Evidentemente, las formas de abordar el conocimiento, de producirlo, de elaborarlo y de entenderlo usándolo para el beneficio individual y social sufrirán una transformación total en muy corto plazo; ya está sucediendo, estamos en una sociedad 'en transición'.<sup>4</sup>

#### **En las relaciones interpersonales**

En una investigación llevada a cabo por Máximo Lameiro y Roberto Sánchez, encontraron que la mayoría de la gente entra a *Internet* por una curiosidad intelectual y el principal incentivo es la búsqueda de información; pero, posteriormente deja paso a la relación con los demás como primera motivación para continuar en la Red y las personas empiezan a unirse por intereses en las listas de correo, los chat y los lazos comienzan a estrecharse.<sup>5</sup>

 $\overline{a}$ <sup>4</sup> <http://coleccion.educ.ar/coleccion/CD17/contenidos/ppea/geografia/dasilva.html>

<sup>&</sup>lt;sup>5</sup> <http://www.cop.es/colegiados/ca00088/pag14.htm>

Es aquí cuando aparecen algunas de las ventajas y utilidades más interesantes de la Red, cubriendo desde la dimensión individual hasta la social.

Cuando alguien, a solas, escribe un mensaje relatando alguna experiencia personal está estructurando y reelaborando sus ideas, la simple expresión ya puede ser útil y si además se da la respuesta del otro, podrá convertirse en una excelente ocasión para recibir apoyo emocional.

En un estudio realizado por la *Asociación de Usuarios de Internet* los cibernautas afirmaban que el uso de la Red les había ayudado a mejorar sus relaciones interpersonales habituales.

#### **Económico-administrativas y humanidades**

Hoy en día una empresa que no tiene computadoras está en gran desventaja con respecto a la competencia, debido a que las tareas más sencillas que se hacen en computadoras son más fáciles y rápidas.

Entre los departamentos básicos de una empresa u organización están: Recursos humanos, Finanzas, Producción u operaciones, Mercadeo, entre otros, que se pueden hacer más productivos y automatizados con el uso de computadoras o sistemas de control administrativo.

Cada vez más personas están siendo contratadas para realizar trabajos parcialmente desde sus hogares, sin tener que moverse hasta una oficina o contar con un horario fijo de trabajo, conectándose remotamente a la red de la empresa.

Algunas de sus utilidades son:

- Servicio más eficiente a los [clientes](http://www.monografias.com/trabajos11/sercli/sercli.shtml). Logrando cualquier compra mediante la red con una variada gama de posibilidades.
- Tiempos de espera más cortos en los [bancos](http://www.monografias.com/trabajos11/bancs/bancs.shtml), en las arrendadoras, en las oficinas de línea aérea y en los [hoteles](http://www.viajeros.com/hoteles).

El equipo de cómputo y el *software* son ocupados para llevar un balance individual, logrando que cualquier persona que no ha estudiado contabilidad pueda llevar o controlar sus ingresos y egresos.

Algunos de los muchos programas administrativos son:

*COI.* Procesa, integra y mantiene actualizada la información contable y fiscal de la empresa en forma segura y confiable. Proporciona diversos reportes, documentos de trabajo y gráficas que permiten dar sostén y evaluar el estado financiero de la organización.<sup>6</sup>

 $\ddot{\phantom{a}}$ <sup>6</sup> <http://www.aspel.com.mx/mx/productos/coi1.html?idsa=>

*Admincontrol Plus*. Es el *software* administrativo integrado que abarca todos los módulos necesarios para una administración eficiente como son administración, bancos, contabilidad, inventarios, cuentas por cobrar.<sup>7</sup>

*ERP*. Son sistemas integrales de gestión empresarial que están diseñados para modelar y automatizar la mayoría de procesos en la empresa (área de finanzas, comercial, logística, producción, etcétera). Su función es facilitar la planificación de todos los recursos de la empresa.<sup>8</sup>

#### **Uso de la computadora en el área de las ingenierías e industria**

La automatización industrial es el uso de sistemas o elementos computarizados y electromecánicos para controlar maquinarias y procesos industriales substituyendo operadores humanos.

El alcance va más allá de la simple mecanización de los procesos ya que provee, a operadores humanos, mecanismos para asistirlos en los esfuerzos físicos del trabajo.

La automatización que reduce ampliamente la necesidad sensorial y mental del humano es una disciplina de la ingeniería más amplia que un mero sistema de control, pues abarca la instrumentación industrial, incluye los sensores y transmisores de campo, los sistemas de control y supervisión, los sistemas de transmisión y recolección de datos y las aplicaciones de *software* en tiempo real para supervisar y controlar las operaciones de plantas o procesos industriales.

La parte más visible de la automatización actual puede ser la robótica industrial. Algunas ventajas son repetitividad, control de calidad más estrecho, mayor eficiencia, integración con sistemas empresariales, incremento de productividad y reducción de trabajo.

Algunas desventajas son requerimientos de gran capital, decremento severo en la flexibilidad, y un incremento en la dependencia del mantenimiento y reparación.

La ingeniería asistida por computadora es el conjunto de programas informáticos que permiten analizar y simular diseños de ingeniería o creados de otro modo e introducidos en la computadora para valorar sus características, propiedades, viabilidad y rentabilidad. Su finalidad es hacer óptimo su desarrollo y consecuentes costos de fabricación y reducir al máximo las pruebas para la obtención del producto deseado.

La relación entre las ciencias de la computación y la ingeniería de *software* es un tema muy discutido por disputas sobre lo que realmente significa el término *ingeniería de software* y sobre cómo se definen las ciencias de la computación.

 $\overline{a}$ 

<sup>7</sup> <http://www.redtie.mx/quanticus>

<sup>8</sup> [http://www.tabascohoy.com.mx/noticia.php?id\\_nota=218786](http://www.tabascohoy.com.mx/noticia.php?id_nota=218786)

Algunas personas creen que la ingeniería de software es un subconjunto de las ciencias de la computación. Otras, por su parte, toman en cuenta la relación entre otras disciplinas científicas y de la ingeniería y creen que el principal objetivo de las ciencias de la computación es estudiar las propiedades del cómputo en general, mientras que el objetivo de la ingeniería de *software* es diseñar programas de cómputo específicos para lograr objetivos prácticos, con lo que se convertirían en disciplinas diferentes.

#### **Otras áreas de aplicación**

Arte digital. Es una disciplina de las artes plásticas que comprende obras en las que se usan elementos digitales, tanto en el proceso de producción como en su exhibición. Los soportes de este tipo de estilo son digitales, por ejemplo, el ordenador, que efectúa cálculos para crear, por ejemplo, una imagen o un sonido combinando los indicadores programados con un componente de aleatoriedad. Las técnicas empleadas para el arte digital son muy diversas, una de ellas es el modelado 3D.<sup>9</sup>

Los pioneros del arte digital son Charles Csuri, Robert Mallary, David Em, Herbet W. Franke, Lawrence Gartel, John Landsown, Manfred Mahr y Friede Nake.

Cada vez es más frecuente encontrarnos con aplicaciones en este campo, en el que intervienen de una manera casi fundamental las computadoras. Cuando se producen nuevos desarrollos en las telecomunicaciones no pueden imaginarse resultados óptimos sin el uso de la computadora como elemento específico en tales progresos.

La tecnología electrónica hace que los cambios en el sector de las comunicaciones puedan asociarse a los mismos cambios de las computadoras, al formar parte de ellos.

En las telecomunicaciones existen cuatro canales de comunicación:

- Línea telefónica. Es el más antiguo y común de los canales de comunicación.
- Cable coaxial. Hace posible velocidades altas de transmisión y permite que más datos se muevan en un canal en un periodo de tiempo. Obsoleto, muy poco utilizado actualmente en equipo tipo PC.
- Par trenzado. Conformado por cuatro pares, actualmente es el más utilizado, transmite 10/100 Mbps.
- Fibra óptica. La velocidad de transmisión es mucho mayor que en el cable coaxial. Es inmune al ruido y a la interferencia.<sup>10</sup>

 $\overline{a}$ 

<sup>&</sup>lt;sup>9</sup> <http://www.artealameda.bellasartes.gob.mx/Archivo/archivo/index.php/Medios>

<sup>&</sup>lt;sup>10</sup> <http://www.inei.gob.pe/biblioineipub/bancopub/inf/lib5013/comunica.HTM>

### **ACTIVIDADES DE APRENDIZAJE**

### **TERCERA UNIDAD:** *ÁREAS DE APLICACIÓN DE LAS COMPUTADORAS*

- 1. Mencionar cinco campos de la vida cotidiana en los que se aplica la computación.
	-
	-
	-
	- $\frac{1}{2}$  ,  $\frac{1}{2}$  ,  $\frac{1$
	- $\frac{1}{2}$  ,  $\frac{1}{2}$  ,  $\frac{1}{2}$  ,  $\frac{1}{2}$  ,  $\frac{1}{2}$  ,  $\frac{1}{2}$  ,  $\frac{1}{2}$  ,  $\frac{1}{2}$  ,  $\frac{1}{2}$  ,  $\frac{1}{2}$  ,  $\frac{1}{2}$

\_\_\_\_\_\_\_\_\_\_\_\_\_\_\_\_\_\_\_\_\_\_\_\_\_\_\_\_\_\_\_\_

\_\_\_\_\_\_\_\_\_\_\_\_\_\_\_\_\_\_\_\_\_\_\_\_\_\_\_\_\_\_\_\_

- 2. Dentro del campo de la astronomía ¿por medio de qué dispositivos se puede captar la luz de las estrellas?
- 3. Dentro del campo médico ¿qué programa menciona el texto que se puede usar y cuáles son sus principales funciones?
- 4. Por medio del siguiente cuadro explicar brevemente en qué consisten las dos principales aplicaciones de la computación en el campo de las ciencias sociales.

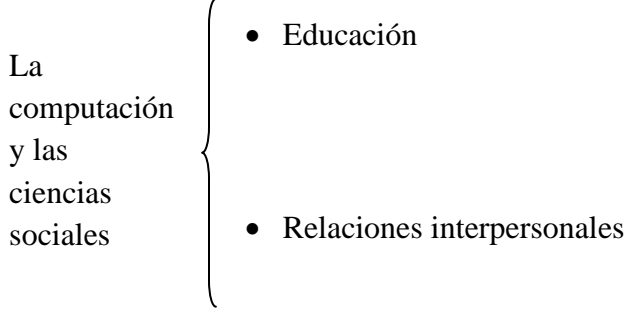

5. ¿Cómo ocupas la computadora en el desempeño de tus actividades escolares?

- 6. \_\_\_\_\_\_\_\_\_\_\_\_\_\_\_\_ es un programa que facilita el control interno de un hospital o farmacia.
- 7. La \_\_\_\_\_\_\_\_\_\_\_\_\_\_\_\_ es tal vez una de las más famosas técnicas de arte digital.
- 8. La \_\_\_\_\_\_\_\_\_\_\_\_\_\_\_\_ tiene un mayor rendimiento en cuanto a velocidad comparado con el cable coaxial.
- 9. En el campo de la medicina ¿cómo se ocupa la computadora en la vida cotidiana?

### **4.3.5 RESPUESTAS**

1. Mencionar cinco campos de la vida cotidiana en los que se aplique la computación.

- Química.
- Biología.
- Matemáticas.
- Medicina.
- Artes.
- 2. Dentro del campo de la astronomía ¿por medio de qué dispositivos se puede captar la luz de las estrellas? Dispositivos opto-electrónicos conocidos como *CCDs.*
- 3. Dentro del campo médico ¿qué programa menciona el texto que se puede utilizar y cuáles son sus principales funciones? *MedFile 1.04*, que sirve para consultorios o clínicas, ideal para llevar control de pacientes, historia clínica, digitalización de radiografías o exámenes, agenda de citas, y simultáneamente llevar control de pagos, etc.
- 4. Por medio del siguiente cuadro explicar brevemente en qué consisten las 2 principales aplicaciones computacionales dentro del campo de las ciencias sociales.
	- Educación.- Históricamente, los cambios tecnológicos afectaron decididamente la vida del ser humano. Siempre cambió la vida de los que tuvieron y de los que no tuvieron acceso a las tecnologías "de punta". Pensemos en un futuro no muy lejano ¿Qué hará el público y las organizaciones si todos (o la mayoría) tuviesen ordenadores (computadoras personales) y todos estos ordenadores estuviesen interconectados? ¿de qué manera el ser humano se relacionará con el inmenso torrente de información que es producido diariamente? Evidentemente, las formas de abordar el conocimiento, de producirlo, de elaborarlo y de entenderlo utilizándolo para el beneficio individual y social sufrirán una transformación total en muy corto plazo; ya está sucediendo, estamos en una sociedad en transición.
	- Relaciones interpersonales.- La gente entra en Internet por una curiosidad intelectual, el principal incentivo es la búsqueda de información, pero posteriormente ésta deja paso a la relación con los demás como primera motivación para continuar en la Red. Es entonces cuando las personas empiezan a unirse por intereses, en las listas de correo, los chat, etc. y los lazos comienzan a estrecharse.

La computación y las ciencias sociales

- 5. ¿Cómo ocupas la computadora en el desempeño de tus actividades escolares? Para hacer las tareas, investigar información, etcétera.
- 6. *MedFile 1.04* es un programa que facilita el control interno de un hospital o farmacia.
- 7. La modelación en 3D es tal vez una de las más famosas técnicas de arte digital.
- 8. La fibra óptica tiene un mayor rendimiento en cuanto a velocidad comparado con el cable coaxial.
- 9. En el campo de la medicina ¿cómo se ocupa la computadora en la vida cotidiana? En la automatización de cuestionarios para el diagnóstico médico, llevar en el archivo de los pacientes, control de citas, dietas, programación del quirófano, etcétera.
### **4.3.6 REFERENCIAS DE CONSULTA DE LA UNIDAD**

- 1. Cano Vargas, Francisco Javier, *et al*, *Informática*, Santillana, México, 2010.
- 2. Iglesias León, Jorge Gerardo, *et al*, *Introducción a la informática*, México, 2010.
- 1. Martín Maglio Federico, *La utilización de programas de simulación y estrategia en ciencia sociales.*  [http://www.fmmeducacion.com.ar/Informatica/simuestra01.htm.](http://www.fmmeducacion.com.ar/Informatica/simuestra01.htm) Consultada el 26 de octubre de 2011.
- 2. Centro de psicoterapia y asesoramiento psicológico, *Las relaciones humanas a través de Internet.* [http://www.cop.es/colegiados/O-00841/pag14.htm.](http://www.cop.es/colegiados/O-00841/pag14.htm) Consultada el 26 de octubre de 2011.
- 3. Integral Cad Cam S.L., *Soluciones/Entornos.* [http://www.integralcad.es/entornos.asp.](http://www.integralcad.es/entornos.asp) Consultada el 26 de octubre de 2011.
- 4. Instituto Nacional de Estadística e Informática, *Computadoras y Telecomunicaciones.*  [http://www.inei.gob.pe/biblioineipub/bancopub/inf/lib5013/comunica.HTM.](http://www.inei.gob.pe/biblioineipub/bancopub/inf/lib5013/comunica.HTM) Consultada el 26 de octubre de 2011.
- 5. Escuela del Parque, *Informática.* [http://www.escueladelparque.com.ar/informatica.html.](http://www.escueladelparque.com.ar/informatica.html) Consultada el 26 de octubre de 2011.
- 6. Zepeda Oscar García, *Bioinformática.* <http://www.revistaciencias.com/publicaciones/EpyFyupZuyKsKyoedQ.php> Consultada el 26 de octubre de 2011.
- 7. Integradora de Instalaciones Inteligentes S.A. de C.V., *Servicios/Automatización.* [http://www.soluciontriplei.com.mx/auto.html.](http://www.soluciontriplei.com.mx/auto.html) Consultada el 26 de octubre de 2011.
- 8. Latinos.us, LLC, *Inicio.* [http://www.aplicaciones.us/.](http://www.aplicaciones.us/) Consultada el 26 de octubre de 2011.
- 9. Solo ciencia, *Historia de la bioinformática.* [http://www.solociencia.com/biologia/bioinformatica.htm.](http://www.solociencia.com/biologia/bioinformatica.htm) Consultada el 26 de octubre de 2011.
- 10. Instituto Nacional de Astrofísica, Óptica y Electrónica, *Las computadoras en la astronomía.* [http://www.inaoep.mx/~rincon/compus.html.](http://www.inaoep.mx/~rincon/compus.html) Consultada el 26 de octubre de 2011.
- 11. Educar, *La utilización de programas de estrategia en ciencias sociales.* [http://coleccion.educ.ar/coleccion/CD17/contenidos/ppea/geografia/dasilva.html.](http://coleccion.educ.ar/coleccion/CD17/contenidos/ppea/geografia/dasilva.html) Consultada el 26 de octubre de 2011.
- 12. Aspel, *Aspel-COI 6.0.* [http://www.aspel.com.mx/mx/productos/coi1.html?idsa=.](http://www.aspel.com.mx/mx/productos/coi1.html?idsa=) Consultada el 26 de octubre de 2011.
- 13. RedTieSolutions, *Admincontrol PLUS Software Administrativo Ideal para la PyME.* [http://www.redtie.mx/quanticus.](http://www.redtie.mx/quanticus) Consultada el 26 de octubre de 2011.
- 14. Tabasco Hoy, *Conoce el sistema financiero(ERP).* [http://www.tabascohoy.com.mx/noticia.php?id\\_nota=218786.](http://www.tabascohoy.com.mx/noticia.php?id_nota=218786) Consultada el 26 de octubre de 2011.
- 15. Laboratorio Arte Alameda, *Arte digital.* [http://www.artealameda.bellasartes.gob.mx/Archivo/archivo/index.php/Medios.](http://www.artealameda.bellasartes.gob.mx/Archivo/archivo/index.php/Medios) Consultada el 26 de octubre de 2011.

### **4.4 CUARTA UNIDAD:** *EL SISTEMA OPERATIVO DE UNA COMPUTADORA PERSONAL*

### **4.4.1 PROPÓSITO:**

Que el alumno maneje información a través del sistema operativo.

### **4.4.2 CONTENIDO:**

- 1. Sistema operativo *MS DOS.*
	- Comandos para manejo de discos (*format, diskcopy, label.*)
	- Comandos para manejo de directorios (*md, rd, cd, tree.*)
	- Comandos para manejo de archivos (*dir, del, copy, rename.*)
	- Comandos de configuración y operatividad *(cls, date, time, prompt, keyboard.)*
	- Código *ASCII.*

### **4.4.3 DESARROLLO**

Inicialmente en una computadora tipo PC, el sistema operativo base fue *MS-DOS,*  instalable en el disco duro con discos flexibles para después instalar un medio gráfico como: Windows 3.0, 3.1 y 3.11.

Al aparecer Windows 95, la instalación del medio gráfico presentó integrado el *MS-DOS* hasta la fecha con Windows 7.

El *MS-DOS* es un sistema operativo que ayuda a administrar la información con instrucciones denominadas comandos, a crear y revisar nuestros archivos.

El *MS-DOS* tiene dos tipos de comandos para administrar la información y pueden ser internos y externos.

Los comandos internos se encuentran almacenados en un archivo llamado *Command.com.* Algunos de los comandos internos son: *dir, del, date, time.*

Los comandos externos tienen nombre propio y se pueden copiar de un disco a otro, son archivos que residen en el disco y pueden tener las extensiones: .exe, .com o .bat. Algunos de los comandos externos son: *format, diskcopy, label.*

Los comandos que se manejan en esta unidad son:

- Para manejo de discos (*format, diskcopy, label.*)
- Para manejo de directorios (*md, rd, cd, tree.*)
- Para manejo de archivos (*dir, del, copy, rename.*)
- De configuración y operatividad (*cls, date, time, prompt, keyboard.*)

#### **Sintaxis de los comandos** *format, diskcopy y label* **para manejo de discos**

#### *C:\>format* c:

Para dar formato a la unidad de almacenamiento de la computadora. Para dar formato a la memoria flash se debe cambiar la letra que le asigna la computadora, pueden ser *E, F, G.*

#### *C:\>diskcopy*

Para copiar información de una unidad de almacenamiento a otra.

#### *C:\>label*

Para dar un nombre a tus unidades de almacenamiento.

#### **Sintaxis de los comandos** *md, rd, cd y tree* **para manejo de directorios**

*C:\>md* casa Para crear una carpeta o directorio con el nombre de casa.

C:\carlos\mario>*cd***..** Para salir del directorio mario.

C:\>*tree* Para ver los directorios de una unidad de almacenamiento.

C:\>*rd* casa Para indicar que borre el directorio casa.

#### **Sintaxis de los comandos para manejo de archivos** *dir, del, copy y rename*

C:\>*dir* hola.doc Para buscar el archivo hola.doc en la unidad de almacenamiento C.

C:\>*del* hola.doc Para borrar el archivo hola.doc de la unidad de almacenamiento C.

### *C:\>copy c:\luis\hola.doc**C:\mario*  Para copiar el archivo hola.doc que está en el directorio luis al directorio mario que se encuentra en la unidad de almacenamiento C.

*C:\>rename* luis.doc pablo.doc Para cambiar el nombre a un archivo, en este caso de luis.doc a pablo.doc

#### **Comandos de configuración y operatividad (***cls, date, time, prompt, keyboard.***)**

*C:\>cls* Para limpiar la pantalla.

*C:\>date* Para mostrar o modificar la fecha.

*C:\>time* Para mostrar o modificar la hora.

*C:\>prompt*

Para mostrar en pantalla los símbolos del sistema usados por el *MS-DOS* o para modificarlos.

#### *C:\> keyboard*

Para cargar el programa que administra el teclado.

Un ejemplo del uso de los comandos es:

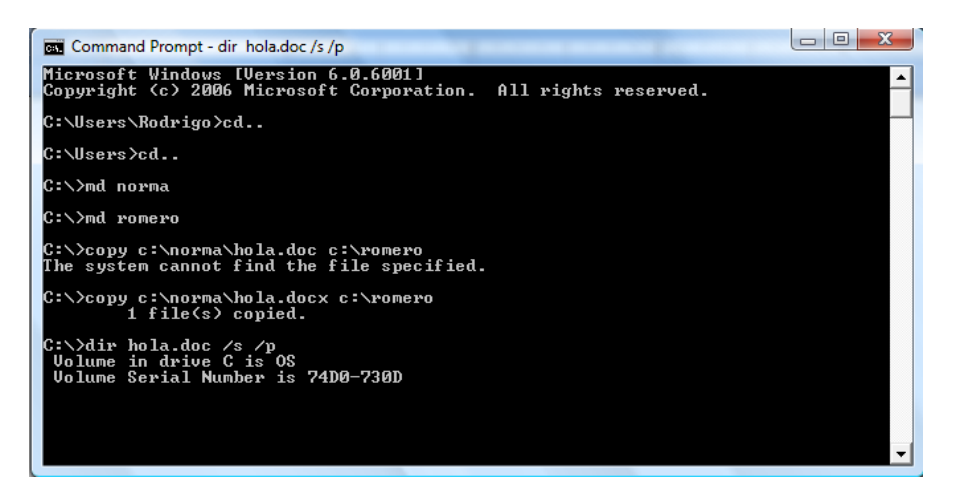

El código *ASCII* (*American Standard Code for Information Interchange*), es el código americano estándar para intercambio de información.

Cuando en el teclado no se encuentra algún carácter, se puede obtener presionando la tecla ALT y el conjunto de teclas de acuerdo con el código ASCII. Por ejemplo, para el símbolo **€,** la combinación es **ALT-128.**

La tabla muestra la combinación de teclas para reproducir caracteres cuando no es posible hacerlo desde el teclado.

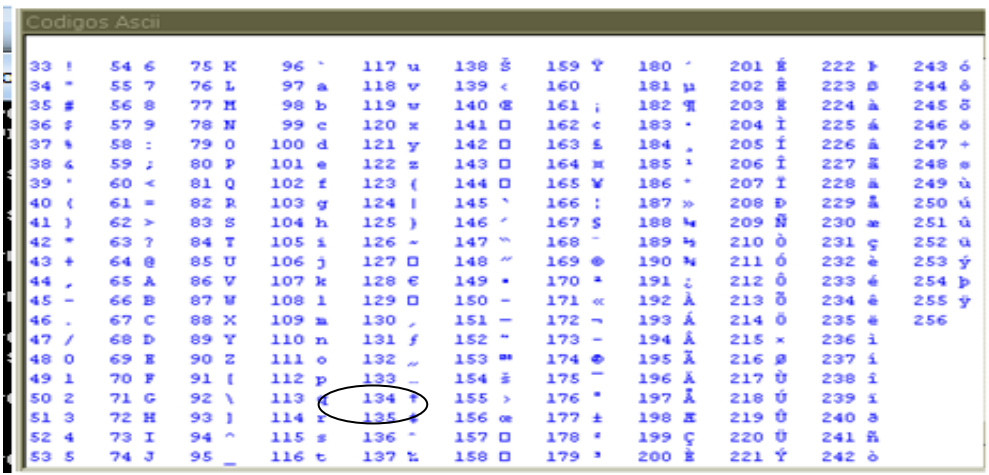

### **4.4.4 ACTIVIDADES DE APRENDIZAJE**

#### **CUARTA UNIDAD:** *EL SISTEMA OPERATIVO DE UNA COMPUTADORA PERSONAL*

- 1. Escribir el comando para ver el contenido de un directorio.
- 2. Escribir el comando para borrar un directorio.
- 3. Escribir el comando para copiar archivos.

\_\_\_\_\_\_\_\_\_\_\_\_\_\_\_

\_\_\_\_\_\_\_\_\_\_\_\_\_\_\_

\_\_\_\_\_\_\_\_\_\_\_\_\_\_\_

\_\_\_\_\_\_\_\_\_\_\_\_\_\_\_

\_\_\_\_\_\_\_\_\_\_\_\_\_\_\_

\_\_\_\_\_\_\_\_\_\_\_\_\_\_\_

\_\_\_\_\_\_\_\_\_\_\_\_\_\_\_

\_\_\_\_\_\_\_\_\_\_\_\_\_\_\_

\_\_\_\_\_\_\_\_\_\_\_\_\_\_\_

- 4. Escribir el comando para borrar archivos.
- 5. Escribir el comando para cambiar el nombre de un archivo.
	- 6. Escribir dos comandos que están en el archivo *command.com*
	- 7. Escribir el comando que se usa para dar formato a la unidad de disco duro.
- 8. Escribir el comando para ver todos los directorios de raíz C:\
- 9. Escribir el comando para limpiar la pantalla.
- 10. Escribir el comando para cambiar fecha.

### **4.4.5 RESPUESTAS**

- 1. Escribir el comando para ver el contenido de un directorio. *C:\> dir*
- 2. Escribir el comando para borrar un directorio. *C:\> rd*
- 3. Escribir el comando para copiar archivos. *C:\> copy*
- 4. Escribir el comando para borrar archivos. *C:\> del*
- 5. Escribir el comando para cambiar el nombre de un archivo. *C:\> rename*
- 6. Escribir dos comandos que están en el archivo *command.com C:\> dir, del*
- 7. Escribir el comando que se usa para dar formato a la unidad de disco duro. *C:\> format*
- 8. Escribir el comando para ver todos los directorios de raíz C:\ *C:\> tree*
- 9. Escribir el comando para limpiar la pantalla.  $C:>=$  *cls*
- 10. Escribir el comando para cambiar fecha. *C:\> date*

# **4.4.6 REFERENCIAS DE CONSULTA DE LA UNIDAD**

- 1. *Microsoft Corporation, Manual de usuario, Microsoft Corporation, Estados Unidos* de América, 1985.
- 2. Vasconcelos Santillán, Jorge. *Introducción a la Computación*, Publicaciones Cultural, México, 1999.

### **4.5 QUINTA UNIDAD:** *OTROS PROGRAMAS DE APLICACIÓN*

#### **4.5.1 PROPÓSITO:**

 Que el alumno conozca y comprenda las distintas aplicaciones de la computadora.

#### **4.5.2 CONTENIDO:**

- 1. Programa de aplicación para hoja de cálculo.
	- Iniciar y terminar una sesión. Capturar información y guardar archivo.
- 2. Programa de aplicación para editor gráfico.
	- Iniciar y terminar una sesión, realización de dibujos o imágenes y guardar archivo.
- 3. Programa de aplicación para manejadores de bases de datos.
	- Captura de información y búsquedas condicionadas.

### **4.5.3 DESARROLLO**

#### **PROGRAMA DE APLICACIÓN PARA HOJA DE CÁLCULO**

Hoja de cálculo: *software* de aplicación que permite hacer con rapidez cálculos matemáticos, financieros, entre otros, así como la elaboración de distintos tipos de gráficas.

Algunos ejemplos de hojas de cálculo son: *Excel de Microsoft*, *Star Office* para *Windows* y *Linux*, también existe *Open Office* libre sin costo para *Windows* y *Linux*.

#### **Iniciar y terminar una sesión**

Iniciar

Para entrar a Excel:

- *a)* Seleccionar el botón *Inicio.*
- *b) Todos los programas, Microsoft Office.*
- *c) Microsoft Office Excel.*

Pantalla principal del entorno *Excel*.

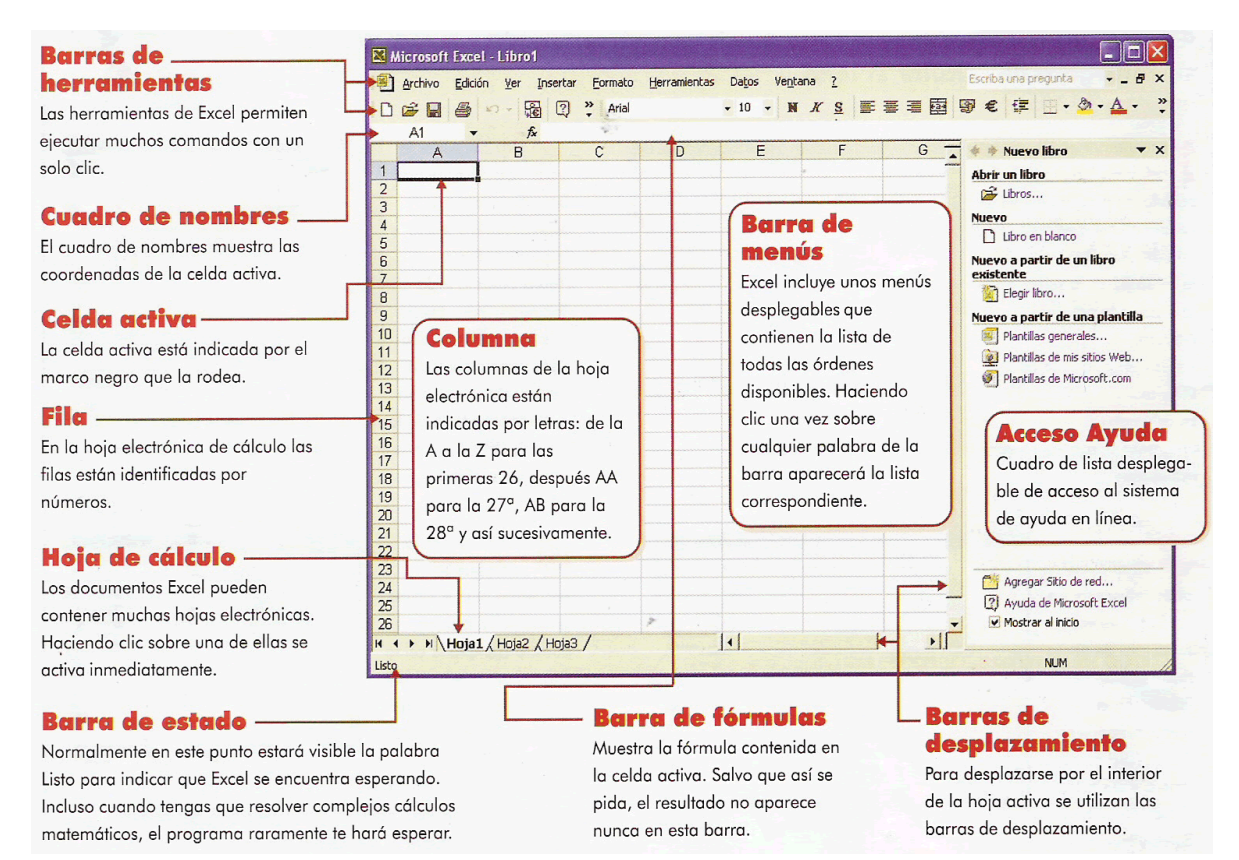

#### **Navegar a través de la hoja de cálculo con el teclado**

- Teclas de direcciones ←→↓↑: mueve el cursor hacia arriba, abajo, izquierda o derecha de la celda.
- Reg. pág. Av. pág.: muestra una ventana arriba o una ventana hacia abajo.
- Botón Inicio: mueve la celda activa al inicio del renglón.
- Ctrl.+ Inicio: mueve la celda activa al inicio de la hoja de cálculo a la celda A1.
- Ctrl. + Fin: mueve la celda activa a la última celda que contiene datos de la hoja.
- $\bullet$  Ctrl.  $+ \rightarrow$ : mueve la celda activa a la última celda del renglón que contiene datos.
- Ctrl. + ←: mueve la celda activa a la primer celda del renglón que contiene datos.
- F2: permite editar el contenido de una celda.

#### **Para salir del programa**

- a) Ir al Menú.
- b) En la opción *Archivo* dar clic en *Salir*.

#### **Captura de la información**

Para comenzar la captura de datos haremos la siguiente práctica en una hoja de cálculo.

- 1) Anotar datos como si fuera una boleta, incluyendo nombre completo y grupo.
- 2) Anotar en las columna B todas tus asignaturas (una por fila) y en las siguientes columnas las calificaciones de cada periodo (1ª evaluación en columna C, 2ª evaluación en columna D y 3ª evaluación en columna E).
- 3) Calcular el promedio de cada asignatura; obtenerlo con las calificaciones de los tres periodos correspondientes.
- 4) Los promedios debes calcularlos por medio de una fórmula con celdas referenciadas.
- 5) También obtener el promedio total.
- 6) Realizar un gráfico con el promedio total por cada periodo, usando el asistente, éste quedará en la misma hoja.
- 7) Guardar el trabajo con el nombre de práctica1\_U5.xls en una memoria flash, dando un clic en el menú **Archivo** y otro en la opción *Guardar* o con la combinación de teclas  $Ctrl + G.$

Para hacer uso de la opción *guardar como* hacerlo con oprimir la tecla F12.

8) Cerrar por completo el programa, ya sea con la combinación de teclas Alt+F4 o con clic en la X de la barra de título.

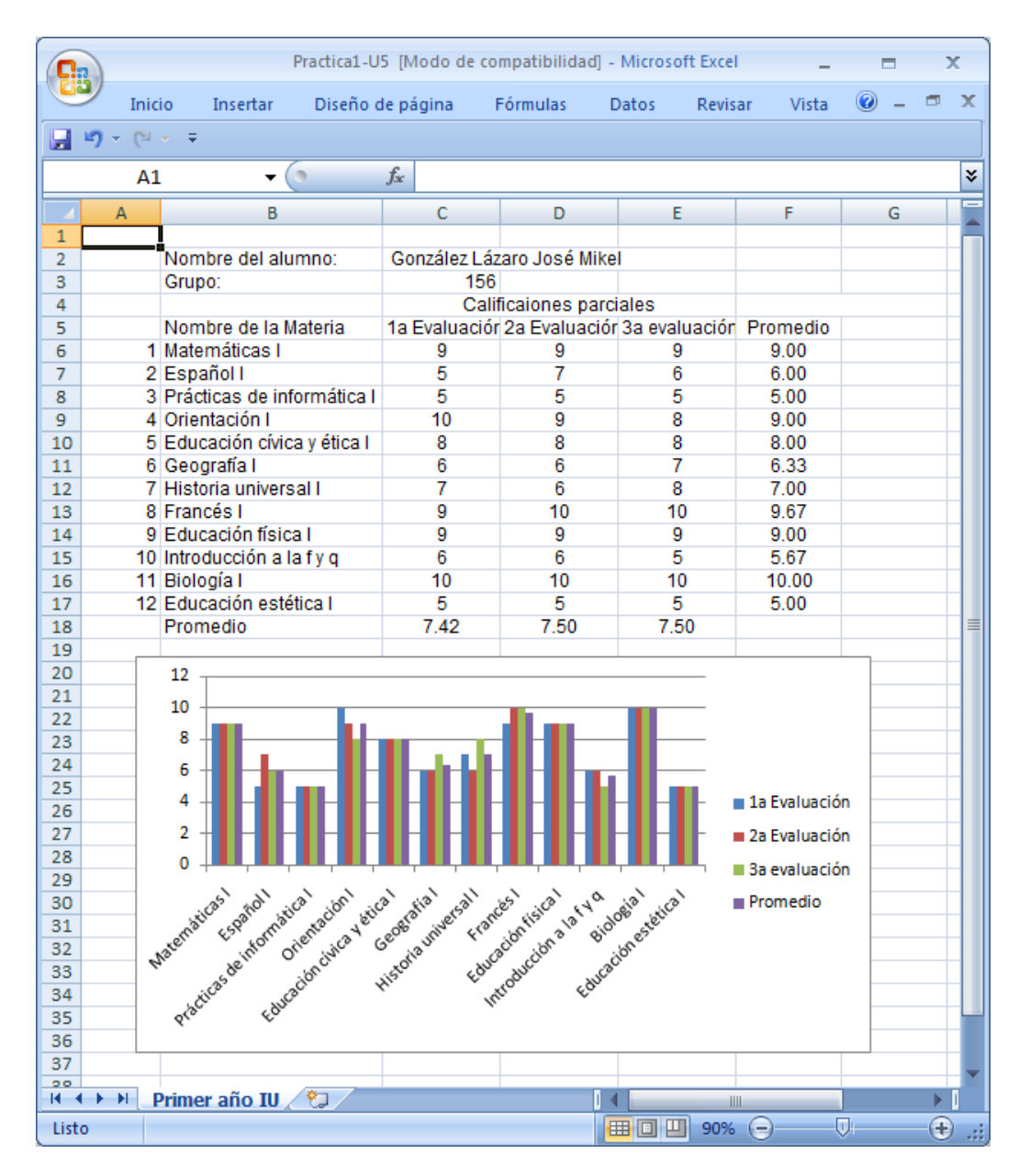

Captura y graficación de las calificaciones parciales.

#### **PROGRAMA DE APLICACIÓN PARA EDITOR GRÁFICO**

Editor gráfico: es un *software* de aplicación que se puede utilizar para crear dibujos o editar imágenes y fotografías digitales.

#### **Iniciar y terminar una sesión**

Para entrar en *Paint* se debe hacer lo siguiente:

- *a)* Seleccionar el botón **Inicio***.*
- *b)* **Todos los programas.**
- *c)* **Accesorios** y *Paint.*

Al iniciar *Paint*, aparecerá una ventana casi totalmente en blanco (área de trabajo), con herramientas y colores para comenzar a dibujar.

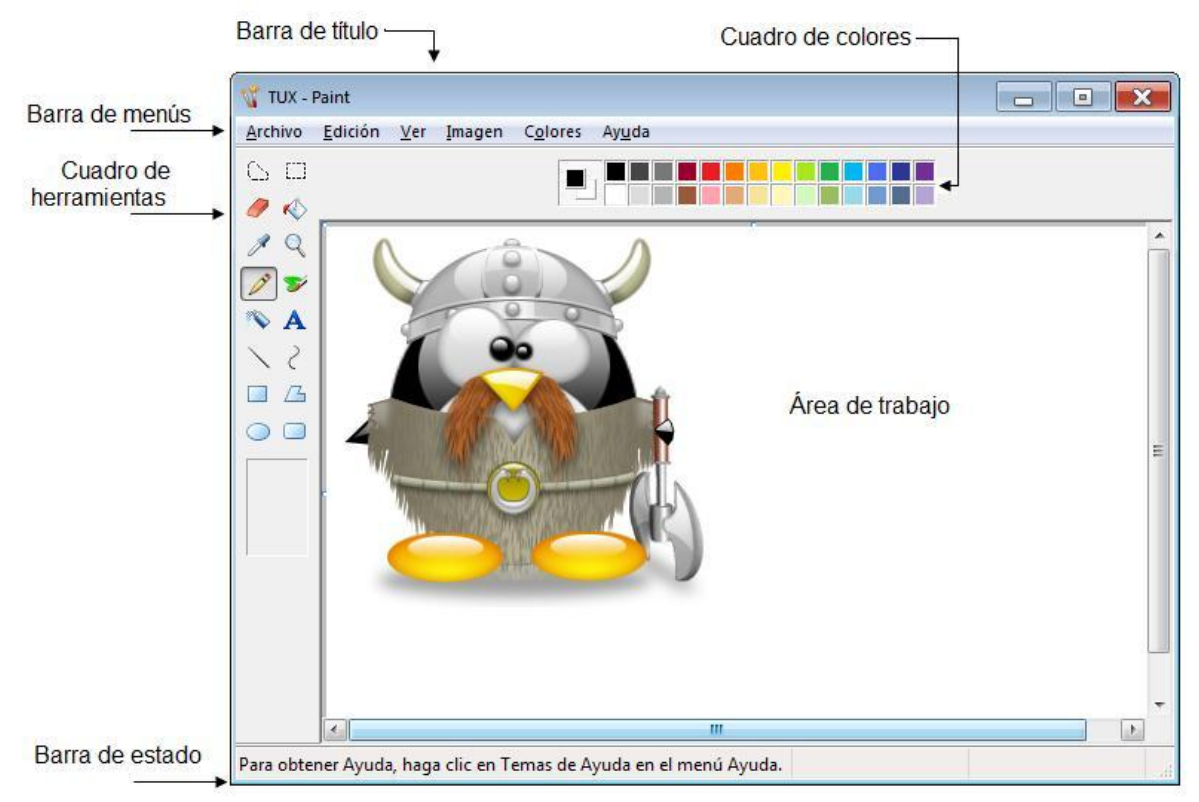

Pantalla principal del entorno *Paint*

La imagen de arriba es de *Tux*, el pingüino que representa al sistema operativo *Linux*, y puede ser modificada con el editor gráfico *Paint***,** así como cualquier otra imagen preexistente. Aunque también se puede partir de cero para crear nuestra imagen, sólo con las herramientas que trae el *software*.

Para comenzar a dibujar un pingüino más sencillo que el *Tux* se hace la siguiente práctica en *Paint*:

- 1) Abrir una nueva sesión en *Paint*.
- 2) Seleccionar la herramienta *elipse* y poner cuatro óvalos para el contorno del cuerpo, el estómago y sus patitas.
- 3) Con la misma herramienta dibujar dos círculos para representar sus ojos.
- 4) Con la herramienta *línea* poner un rombo que será su pico.
- 5) Activar la herramienta curva y aplicar dos veces para que sean sus alitas.
- 6) Ahora que está el dibujo colorearlo, con la ayuda de la herramienta *relleno,* seleccionar un color obscuro para el cuerpo y otro más claro para el pico y las patitas.
- 7) Guardar el trabajo con el nombre de práctica2\_U5 en una memoria flash, dando un clic en el menú *Archivo* y otro en la opción *Guardar*.
- 8) Cerrar por completo el programa, ya sea con la combinación de teclas Alt+F4 o con clic en la X de la barra de título.

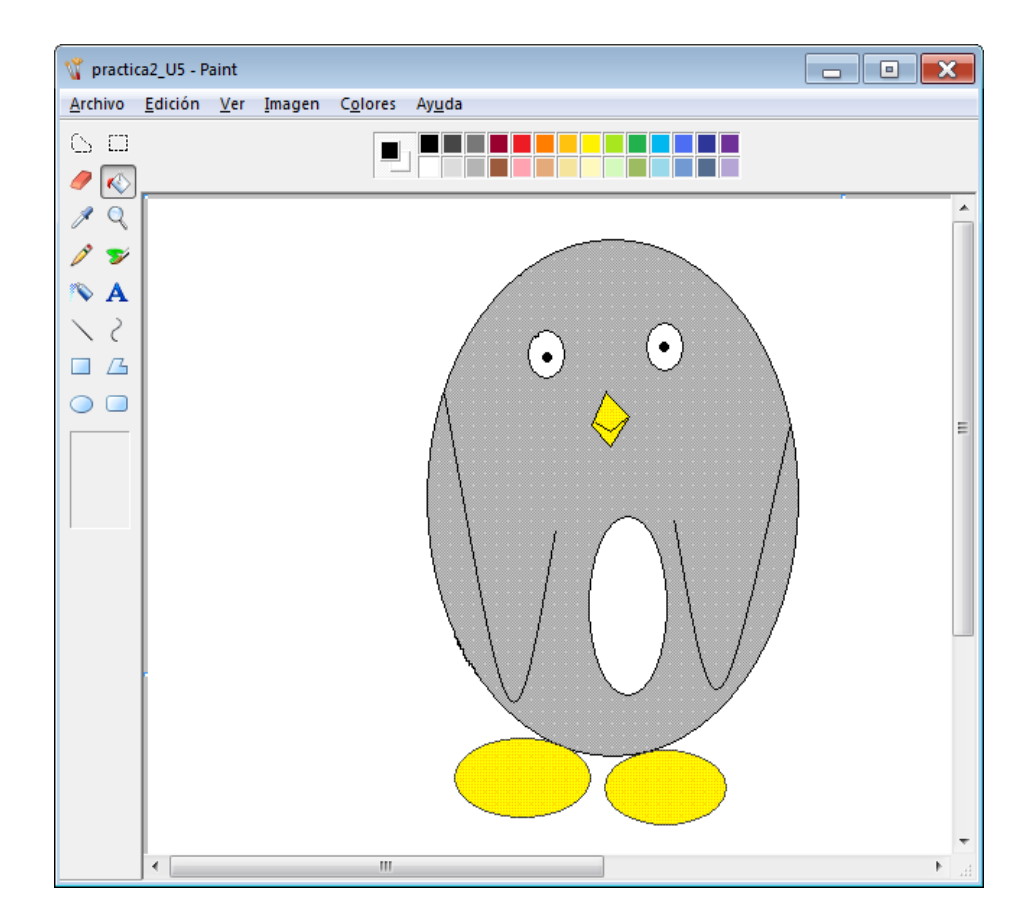

#### **PROGRAMA DE APLICACIÓN PARA MANEJADOR DE BASES DE DATOS**

*Microsoft Office Access*: *software* de aplicación de la familia *office* que incluye un conjunto de eficaces herramientas que permiten compartir información, hacer su seguimiento y elaborar informes en un entorno administrable. Con las funciones de diseño interactivo, la biblioteca de plantillas de seguimiento y la capacidad de trabajar con numerosos orígenes de datos, incluido *Microsoft SQL Server, Office Access* permite crear aplicaciones interesantes y funcionales sin que sea necesario un conocimiento profundo de bases de datos.

Algunos ejemplos de manejadores de bases de datos relacionales son DB2 e Informix de IBM, *sybase* de la empresa sybase, *oracle* de la empresa oracle, *SQLserver, Access de Microsoft*, también existen versiones libres como Open*Office.org Base, Postgres y MySQL.*

#### **Iniciar y terminar una sesión**

Para entrar a *Access:*

- *a)* Seleccionar el botón *Inicio.*
- *b) Todos los programas.*
- *c) Microsoft Office* y *Microsoft Office Access.*

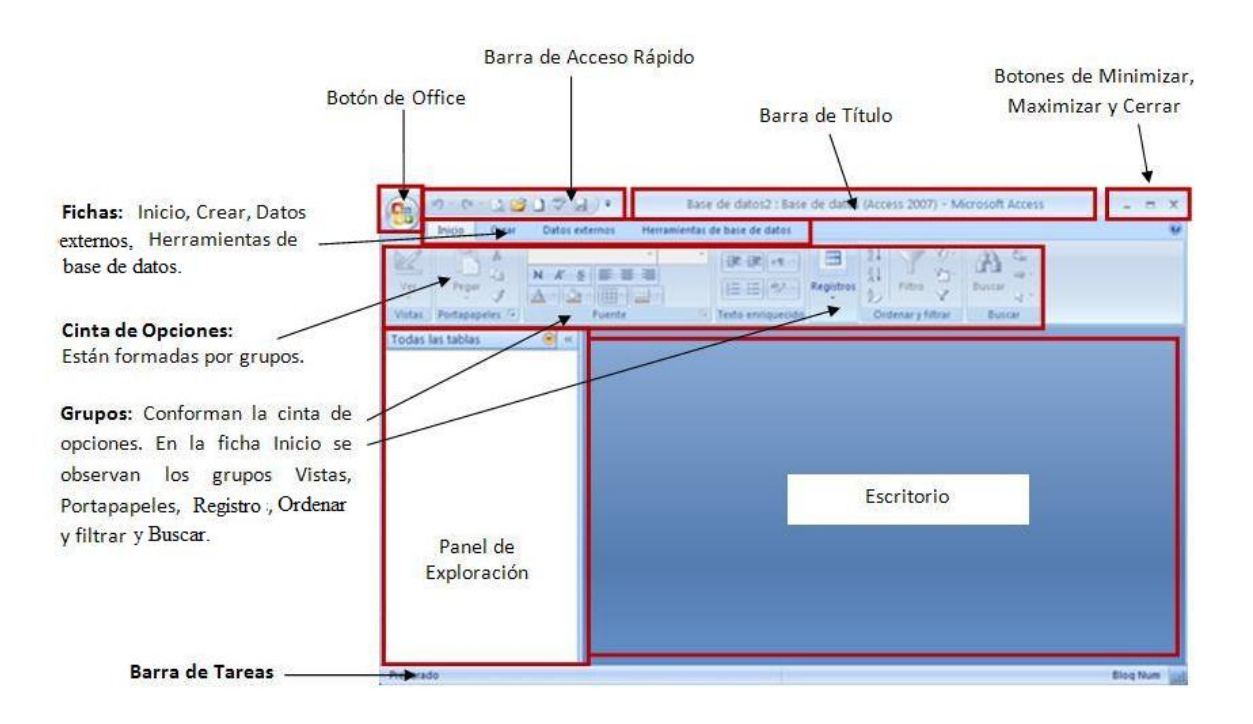

Pantalla principal del entorno *Access*.

#### **Herramientas para una base de datos de** *Access*

Tabla. Es similar en apariencia a una hoja de cálculo, en cuanto a que los datos se almacenan en filas y columnas. La principal diferencia entre almacenar los datos en una hoja de cálculo y hacerlo en una base de datos es la forma de organizarlos.

Para lograr la máxima flexibilidad para una base de datos, la información tiene que estar organizada en tablas, para que no haya redundancias; este proceso se conoce como normalización.

Cada fila de una tabla se denomina registro. En los registros se almacena cada información individual y cada registro consta de campos que representan las columnas de la tabla y se configuran con un determinado tipo de dato, ya sea texto, fecha, hora, signo numérico o de cualquier otro tipo.

Formularios. Son las interfaces que se utilizan para ver, escribir y cambiar datos de manera sencilla directamente en una tabla. Al abrir un formulario, *[Microsoft Access](http://www.monografias.com/trabajos34/microsoft-access/microsoft-access.shtml)* recupera los datos de una o más tablas y los [muestra](http://www.monografias.com/trabajos11/tebas/tebas.shtml) en la pantalla con el diseño elegido en el asistente para [formularios](http://www.monografias.com/trabajos10/disfo/disfo.shtml) o con un diseño que haya creado en la vista **Diseño**, en esta ventana se muestra el diseño de estos objetos de base de datos: tablas, consultas, formularios, [informes,](http://www.monografias.com/trabajos14/informeauditoria/informeauditoria.shtml) [macros](http://www.monografias.com/trabajos11/lenen/lenen.shtml) y páginas de acceso a datos. En la vista **Diseño**, puede crear objetos de base de datos nuevos y modificar el diseño de otros existentes.

Informes. Sirven para resumir y presentar los datos de las tablas y cada informe se puede diseñar para presentar la información acorde con nuestras necesidades. Los informes suelen tener un formato que permite imprimirlos, pero también se pueden consultar en la pantalla, exportar a otro programa o enviar por correo electrónico.

#### **Crear una base de datos en blanco**

- a) Iniciar una sesión en *Access* y en la primera pantalla Introducción a Microsoft Office Access, en la sección nueva base de datos en blanco, hacer clic sobre el icono de **Base de datos en blanco.**
- b) En el panel **Base de datos en blanco**, escribir el nombre que se le dará, en el cuadro **Nombre de archivo** y hacer clic en **Aceptar**.
- c) Dar clic en **Crear**. Se crea la base de datos con una tabla vacía denominada Tabla1.
- d) Abrir Tabla 1 en la vista **Hoja de datos**. El cursor se sitúa en la primera celda vacía de la columna **Agregar nuevo campo**.
- e) Agregar datos o pegarlos de otro origen.

#### **Para crear un informe**

- a) En la opción **Crear**, en el grupo **Informes**, se da clic en **Asistente para informes**.
- b) Seleccionar la tabla de la que se generara el informe en la lista **Tablas/Consultas**.
- c) En **Campos disponibles** elegir los campos para el informe y dar clic en el botón siguiente.
- d) Para agrupar los datos, elegir el campo por el que se agruparan y dar clic en el botón siguiente.
- e) Para ordenar los datos del informe, seleccionar el o los campos por los que se ordenaran y hacer clic en el botón siguiente.
- f) Elegir el tipo de informe y la orientación de la página y dar clic en el botón siguiente.
- g) Elegir el estilo que desea aplicar al reporte y dar clic en el botón siguiente.
- h) Poner título al informe y dar clic en el botón finalizar.

#### **Terminar una sesión**

- a) Primero guardar la información.
- b) Cerrar por completo el programa, ya sea con la combinación de teclas Alt+F4 o con clic en la X de la barra de título.

### **4.5.4 ACTIVIDADES DE APRENDIZAJE**

\_\_\_\_\_\_\_\_\_\_\_\_\_\_\_\_\_\_\_\_\_\_\_\_\_\_\_\_\_\_\_\_\_\_\_\_\_\_\_\_\_\_\_\_\_\_\_\_\_\_\_\_\_\_\_\_\_\_\_\_\_\_\_\_\_\_

\_\_\_\_\_\_\_\_\_\_\_\_\_\_\_\_\_\_\_\_\_\_\_\_\_\_\_\_\_\_\_\_\_\_\_\_\_\_\_\_\_\_\_\_\_\_\_\_\_\_\_\_\_\_\_\_\_\_\_\_\_\_\_\_\_\_

\_\_\_\_\_\_\_\_\_\_\_\_\_\_\_\_\_\_\_\_\_\_\_\_\_\_\_\_\_\_\_\_\_\_\_\_\_\_\_\_\_\_\_\_\_\_\_\_\_\_\_\_\_\_\_\_\_\_\_\_\_\_\_\_\_\_

\_\_\_\_\_\_\_\_\_\_\_\_\_\_\_\_\_\_\_\_\_\_\_\_\_\_\_\_\_\_\_\_\_\_\_\_\_\_\_\_\_\_\_\_\_\_\_\_\_\_\_\_\_\_\_\_\_\_\_\_\_\_\_\_\_\_\_

#### **QUINTA UNIDAD:** *OTROS PROGRAMAS DE APLICACIÓN*

- 1. ¿*Software* que permite realizar cálculos matemáticos y gráficas?
- 2. Ejemplos de *software* propio para editar, crear y visualizar imágenes.

\_\_\_\_\_\_\_\_\_\_\_\_\_\_\_\_\_\_\_\_\_\_\_\_\_\_\_\_\_ \_\_\_\_\_\_\_\_\_\_\_\_\_\_\_\_\_\_\_\_\_\_\_\_\_\_\_\_\_\_\_\_\_\_\_\_\_

3. Sistema electrónico de archivos compuesto por tablas.

- 4. Son ejemplos de hoja de cálculo.
- 5. ¿Qué es una base de datos?
- 6. Son ejemplos de manejadores de bases de datos.
- 7. ¿Para qué sirve la barra de fórmulas en *Excel*?

### **4.5.5 RESPUESTAS**

- 1. ¿*Software* que permite realizar cálculos matemáticos y gráficas? *Hoja de cálculo, por ejemplo Excel.*
- 2. Ejemplos de *software* propio para editar, crear y visualizar imágenes. *Paint, Gimp, Corel Draw, Dro, etc.*
- 3. Sistema electrónico de archivos compuesto por tablas. *Bases de datos, por ejemplo Access.*
- 4. Son ejemplos de hoja de cálculo. *Excel, Quattro Pro, Lotus* 123.
- 5. ¿Qué es una base de datos? Es un conjunto de datos relacionados entre sí, almacenados, estructurados, no redundantes y de fácil acceso.
- 6. Son ejemplos de manejador de bases de datos. *Access, Microsoft SQL Server, Oracle, Informix, etc.*
- *7.* ¿Para qué sirve la barra de fórmulas en *Excel*? La barra de fórmulas sirve para escribir o editar valores o fórmulas.

# **4.5.6 REFERENCIAS DE CONSULTA DE LA UNIDAD**

- 1. Cano Vargas, Francisco Javier *et al*, *Informática*, Santillana, México, 2010.
- 2. Iglesias León, Jorge *Gerardo et al*, Introducción a la informática, México, 2010.
- 3. Vasconcelos Santillán, Jorge, *Introducción a la computación*, Patria, México, 2011.
- 1. *Microsoft, Familiarizarse con Power Point 2007.* [http://office.microsoft.com/es-es/training/familiarizarse-con-powerpoint-2007](http://office.microsoft.com/es-es/training/familiarizarse-con-powerpoint-2007%20RZ010068986.aspx)  [RZ010068986.aspx.](http://office.microsoft.com/es-es/training/familiarizarse-con-powerpoint-2007%20RZ010068986.aspx) Consultada el 12 de octubre de 2011.
- 4. Youtube, Profesor Jesús Arámbulo, *Tutorial Excel 2007*. http://www.youtube.com/watch?v=j-whx9pFWBwPoner de Excel. Consultada el 30 de noviembre de 2011.

### **5. AUTOEVALUACIÓN**

Resolver esta parte de la guía en condiciones similares a las del examen: tiempo 2 horas, tipo de lápiz del número 2, goma, instructivo, llenado adecuado de la hoja de respuestas, etcétera.

Para detectar los aspectos a reforzar es importante constatar los aciertos con el listado de respuestas que se proporciona en la guía.

Los reactivos de la guía son sólo indicativos del tipo de preguntas que puede contener el examen extraordinario. Los contenidos explorados no excluyen otros considerados en el programa de estudio vigente y no abordados en este examen muestra.

### **5.1 PRIMERA UNIDAD:** *PROCESAMIENTO DE TEXTO*

- 1. Los comandos: **Justificar, Centrar y Color de fuente** corresponden a la barra:
	- *a)* **Barra estándar.**
	- b) **Barra de estado.**
	- c) **Barra de formato.**
	- d) **Barra de título.**
- 2. Los comandos: **Guardar, Deshacer y Ortografía** corresponden a la barra:
	- a) **Barra estándar.**
	- b) **Barra de estado.**
	- c) **Barra de formato.**
	- d) **Barra de título.**
- 3. *Software* destinado a la creación y edición de documentos escritos por medio de la computadora.
	- a) *Microsoft Word.* b) *Microsoft Excel.* c) *Microsoft Access.* d) Correo.
- 4. Los elementos **márgenes, párrafo y título** corresponden a:
	- a) Un programa. b) Un formato. c) Un documento.
	- d) Un archivo.
- 5. Los atajos **Ctrl+E, Ctrl+Z y Ctrl+X** corresponden a:
	- a) **Cortar, pegar y seleccionar todo.**
	- b) **Deshacer, seleccionar todo y pegar.**
	- c) **Cortar, deshacer y copiar.**
	- d) **Cortar, deshacer y seleccionar todo.**
- 6. La combinación de teclas, iconos y menú son:
	- a) Formas para archivo.
	- b) Formas de utilizar los comandos en *Word*.
	- c) Formas para carta.
	- d) Formas para información.
- 7*. Word* es parte de:
	- a) *Microsoft Pascal.* b) *Microsoft Access.*
	- c) *Microsoft Office.*
	- d) *Microsoft Excel.*
- 8. Los atajos **Ctrl+N, Ctrl+K, Ctrl+S** corresponden a:
	- a) **Negritas, copiar y subrayar.**
	- b) **Subrayar, negritas y cursiva.**
	- c) **Negritas, arial y subrayar.**
	- d) **Negritas, subrayar y marcar.**
- 9. Son comandos de la barra estándar:
	- a) **Abrir, nuevo, rehacer y subrayar.**
	- b) **Abrir, nuevo, insertar y subrayar.**
	- c) **Abrir, nuevo, subrayar e imprimir.**
	- d) **Abrir, nuevo, rehacer y guardar.**
- 10. Es la opción que permite guardar un documento de manera que sea compatible con *Word* 97-2003.

#### a) **Guardar como**.

- b) Guardar en.
- c) Guardar con.
- d) Guardar para.

### **5.2 SEGUNDA UNIDAD:** *SISTEMA DE CÓMPUTO Y TERMINOLOGÍA BÁSI***CA**

- 1. La Unidad Central de Proceso (CPU) se encuentra conformada por dos unidades muy importantes:
	- a) La unidad de entrada y la unidad de salida.
	- b) La unidad de lectura y la unidad de escritura.
	- c) La unidad de control y la unidad aritmética lógica.
	- d) La unidad entrada y la unidad de almacenamiento.
- 2. El equipo periférico se clasifica en unidades de:
	- a) Entrada, salida y entrada/salida.
	- b) Entrada, salida, almacenamiento y entrada/salida.
	- c) Entrada, salida y almacenamiento.
	- d) Salida, almacenamiento y entrada/salida.
- 3. Son dispositivos periféricos exclusivamente de entrada:
	- a) Scanner, impresora y micrófono.
	- b) Bocinas, web cam y audífonos.
	- c) Teclado, lector de código de barras y ratón*.*
	- d) Impresora, trazador gráfico y digitalizador*.*
- 4. Son dispositivos periféricos exclusivamente de salida:
	- a) Scanner, impresora y micrófono.
	- b) Bocinas, cámara y audífonos.
	- c) Teclado, lector de código de barras y ratón.
	- d) Impresora, trazador gráfico y monitor.
- 5. Nombre técnico del tipo de teclado para computadora que recibe por su distribución de piezas:
	- a) ALFA. b) *QWERTY.* c) IBM. d) QUALITY.
- 6. Tecla de combinación que permite utilizar los caracteres alternos.
	- *a) Shift. b) Alt.* c) *Insert*. d) Tab.

7. Tecla que permite incluir información entre un texto.

- *a) Shift.*
- *b) Alt.*
- c) *Insert*.
- d) Tab.

8. Carpeta que contiene archivos de programa para mantener organizada la información.

- a) Disco.
- b) Archivo.
- c) Programa.
- d) Directorio.

9. Es la unidad mínima de almacenamiento en una computadora.

*a) Byte.* b) Palabra. c) Archivo. *d) Bit.*

10. Instrucción dada a la computadora para que haga determinada tarea.

- a) Comando.
- b) Dir.
- c) Acción.
- d) Orden.

# **5.3 TERCERA UNIDAD:** *ÁREAS DE APLICACIÓN DE LAS COMPUTADORAS*

- 1. Parte de la biología que habla sobre esta materia y se apoya directamente en las computadoras:
	- a) Matemáticas.
	- b) Medicina.
	- c) Bioinformática.
	- d) Ciencias.
- 2. Son algunos programas que facilitan la administración empresarial:
	- a) *Microsoft Word, Microsoft Excel y COI.*
	- b) *Excel, ERP y PP.*
	- c) *Admincontrol Plus DW y Word.*
	- d) *COI, ERP y Admincontrol Plus.*
- 3. Una de las principales aplicaciones de la computadora en la rama de las ciencias sociales es en el campo de:
	- a) La educación.
	- b) La filosofía.
	- c) El arte.
	- d) La biología.
- 4. Es uno de los canales de transmisión de información más antiguo dentro de las telecomunicaciones:
	- a) Fibra óptica.
	- b) Mensajes SMS.
	- c) Cable coaxial.
	- d) Línea telefónica.
- 5. Es el principal objetivo del uso de las computadoras en el área industrial:
	- a) El despedir empleados.
	- b) La automatización.
	- c) Hacer investigación.
	- d) Utilizar recursos.
- 6. Las aplicaciones mercantiles corresponden al área de:
	- a) Las ciencias naturales.
	- b) Las ciencias sociales.
	- c) Las ingenierías.
	- d) La milicia.
- 7. La modelización y simulación de fenómenos naturales corresponden al área de:
	- a) Las ciencias naturales.
	- b) Las ciencias sociales.
	- c) Las ingenierías.
	- d) La milicia.
- 8. Las aplicaciones de la computadora en la medicina, biología y química corresponden a:
	- a) Las ciencias naturales.
	- b) Las ciencias sociales.
	- c) Las ingenierías.
	- d) La milicia.
- 9. A la computadora se le debe considerar como:
	- a) La que resuelve.
	- b) La que escribe.
	- c) La que decide.
	- d) La herramienta.
- 10. Como estudiante la computadora te debería acercar principalmente al:
	- a) Juego.
	- b) Conocimiento.
	- c) Cine.
	- d) Teatro.

# **5.4 CUARTA UNIDAD:** *EL SISTEMA OPERATIVO DE UNA COMPUTADORA PERSONAL*

- 1. Comando para cambiar la fecha.
	- *a) Date.*
	- b) Ping.
	- c) Fecha.
	- d) Día.
- 2. Comando para buscar en un directorio archivos y subdirectorio.
	- a) *Find*.
	- b) Ping.
	- c) Busca.
	- *d) Dir.*
- 3. Comando para salir de *MS-DOS.*
	- a) *Exit*.
	- b) Salir.
	- c) Ir.
	- *d) Go.*

4. La opción correcta para dar formato a un disco es:

- a)  $C:\rangle$  *format* c:
- b) C:\> *format* c
- c) C:\> *format* c:/
- d) C:\> *format* c:/p

5. Cómo se llama la siguiente expresión C:\>

- a) *Dir*.
- b) Dirección.
- *c) Prompt.*
- d) Serial.
- 6. Comando para mover un archivo.
	- a) Mover.
	- b) Move.
	- c) Mueve.
	- d) Ve.
- 7. Comando para cambiar de directorio.
	- a) Cd.
	- *b) Change.*
	- c) Cambia.
	- d) Salir.
- 8. Expresión correcta para copiar un archivo a un directorio.
	- a)  $C:\rangle \text{ copy } c:\langle \text{ or } c:\langle \text{ case} \rangle$
	- b) C:\> *copy* c/mama.doc c:\casa
	- c) C:\> copia c:\mama.doc c:\casa
	- d)  $C:\rangle$  *copy* c:\
- 9. Son comandos internos.
	- *a) copy, tree, del. b) copy, del, ren. c) del, ren, tree. d) keyb, del, copy.*
- 10. Son comandos para manejo de discos.
	- *a) format, time, diskcopy. b) tree, format, time. c) diskcopy, tree, label.*
	- *d) format, diskcopy, label.*

### **5.5 QUINTA UNIDAD:** *OTROS PROGRAMAS DE APLICACIÓN*

- 1. La definición correcta de hoja de cálculo es:
	- a) *Software* de aplicación que permite realizar con rapidez y excelente calidad dibujos y modificación de imágenes preexistentes.
	- b) *Software* de aplicación que permite realizar con rapidez y excelente calidad la consulta de bases de datos para elaborar informes, reportes y la modificación de imágenes preexistentes.
	- c) *Software* de aplicación que permite realizar con rapidez y excelente calidad textos, informes, reportes, periódicos, memoranda, etc.
	- d) *Software* de aplicación que permite realizar con rapidez y excelente calidad cálculos matemáticos, financieros, etcétera, así como la elaboración de distinto tipo de gráficas.
- 2. Es una hoja de cálculo:
	- a) *Microsoft Office Access.*
	- b) *Microsoft Office Excel.*
	- c) *Microsoft Office Word*.
	- d) *Microsoft Office Power Point*.
- 3. La definición correcta de editor gráfico es:
	- a) Software de aplicación que permite hacer con rapidez y excelente calidad dibujos y modificación de imágenes preexistentes.
	- b) Software de aplicación que permite hacer con rapidez y excelente calidad la consulta de bases de datos para elaborar informes, reportes y la graficación de datos.
	- c) Software de aplicación que permite hacer con rapidez y excelente calidad textos, informes, reportes, periódicos, *memoranda,* etc.
	- d) Software de aplicación que permite hacer con rapidez y excelente calidad cálculos matemáticos, financieros, etcétera, así como la elaboración de distinto tipo de gráficas.
- 4. Es un editor gráfico:
	- a) *WordPad*.
	- b) Bloc de notas.
	- c) *Paint*.
	- d) Calculadora.
- 5. La definición correcta de manejador de base de datos es:
	- a) Software de aplicación que se puede utilizar para crear dibujos o editar imágenes y fotografías digitales.
	- b) Software de aplicación que permite realizar con rapidez y excelente calidad la consulta de bases de datos relacionadas para elaborar informes y reportes.
	- c) Software de aplicación que permite realizar con rapidez y excelente calidad textos, informes, reportes, periódicos, *memoranda*, etc.
	- d) Software de aplicación que permite realizar con rapidez y excelente calidad cálculos matemáticos, financieros, etc., así como la elaboración de distinto tipo de gráficas.
- 6. Es un manejador de bases de datos:
	- a) *Microsoft Office Access.* b) *Microsoft Office Excel.* c) *Microsoft Office Word.* d) *Microsoft Office Power Point.*
- 7. Elemento de la hoja de cálculo donde se captura la información.
	- a) Fila.
	- b) Columna.
	- c) Campo.
	- d) Celda.
- 8. Los formularios e informes son propios de:
	- a) Una hoja de cálculo.
	- b) Un documento.
	- c) Una base de datos.
	- d) Un archivo.

9. Access es parte de:

- *a) Microsoft office.*
- b) *Microsoft office Excel.*
- c) *Microsoft office Word.*
- d) *Microsoft office Windows.*
- 10. Combinación de teclas para cerrar.
	- a) Alt+F2.  $b)$  Alt+F1. c) Alt+F3. d) Alt+F4.

# **6. TABLA DE REFERENCIAS**

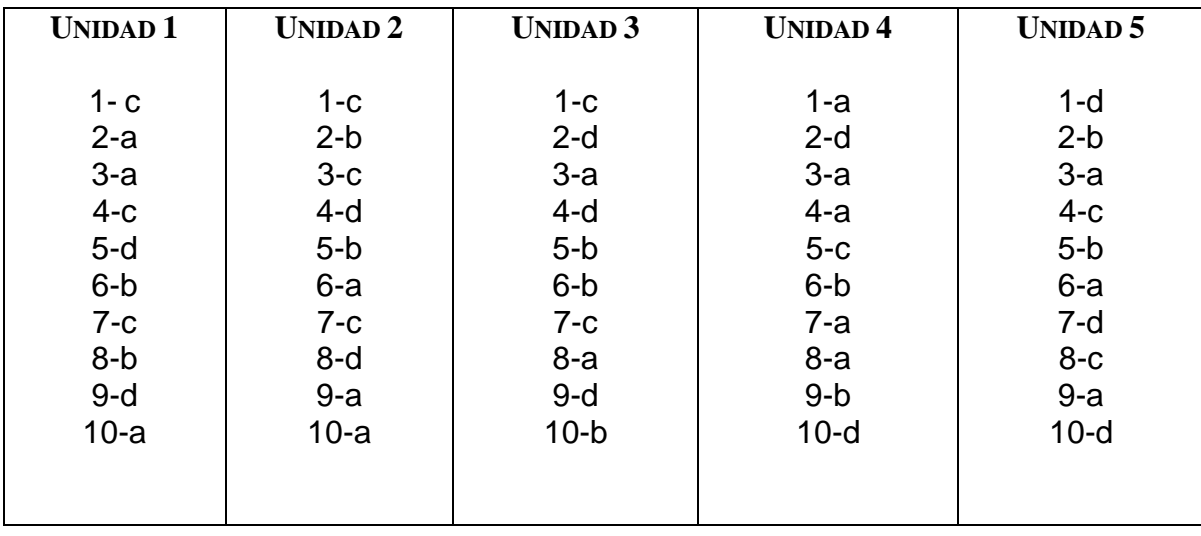

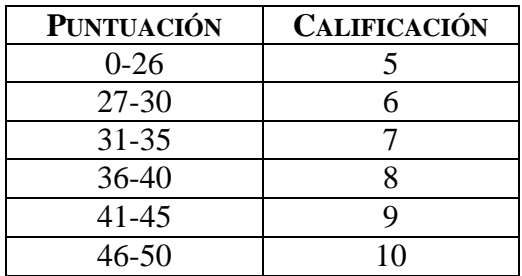

### **7. REFERENCIAS DE CONSULTA**

- 1. Cano Vargas, Francisco Javier, *et al*, *Informática*, Santillana, México, 2010.
- 2. Iglesias León, Jorge Gerardo, *et al*, *Introducción a la informática*, México, 2010.
- 3. *Microsoft Corporation, Manual de usuario, Microsoft Corporation, Estados Unidos de* América, 1985.
- 1. *Microsoft*, *Introducción a Word.* <http://office.microsoft.com/es-es/word-help/introduccion-a-word-2010-> HA010370239.aspx. Consultada el 7 de octubre de 2011.
- 2. Martín Maglio Federico, *La utilización de programas de simulación y estrategia en ciencias sociales.*  [http://www.fmmeducacion.com.ar/Informatica/simuestra01.htm.](http://www.fmmeducacion.com.ar/Informatica/simuestra01.htm) Consultada el 26 de octubre de 2011.
- 3. Centro de psicoterapia y asesoramiento psicológico, *Las relaciones humanas a través de Internet.* [http://www.cop.es/colegiados/O-00841/pag14.htm.](http://www.cop.es/colegiados/O-00841/pag14.htm) Consultada el 26 de octubre de 2011.
- 4. Integral Cad Cam S.L., *Soluciones/Entornos.* [http://www.integralcad.es/entornos.asp.](http://www.integralcad.es/entornos.asp) Consultada el 26 de octubre de 2011.
- 5. Instituto Nacional de Estadística e Informática, *Computadoras y Telecomunicaciones.* [http://www.inei.gob.pe/biblioineipub/bancopub/inf/lib5013/comunica.HTM.](http://www.inei.gob.pe/biblioineipub/bancopub/inf/lib5013/comunica.HTM) Consultada el 26 de octubre de 2011.
- 6. Escuela del Parque, *Informática.* [http://www.escueladelparque.com.ar/informatica.html.](http://www.escueladelparque.com.ar/informatica.html) Consultada el 26 de octubre de 2011.
- 7. Zepeda García Oscar, *Bioinformática.* <http://www.revistaciencias.com/publicaciones/EpyFyupZuyKsKyoedQ.php> Consultada el 26 de octubre de 2011.
- 8. Integradora de Instalaciones Inteligentes S.A. de C.V., *Servicios/Automatización.* [http://www.soluciontriplei.com.mx/auto.html.](http://www.soluciontriplei.com.mx/auto.html) Consultada el 26 de octubre de 2011.
- 9. Latinos.us, LLC, *Inicio.* [http://www.aplicaciones.us/.](http://www.aplicaciones.us/) Consultada el 26 de octubre de 2011.
- 10. Solociencia, *Historia de la bioinformática.* [http://www.solociencia.com/biologia/bioinformatica.htm.](http://www.solociencia.com/biologia/bioinformatica.htm) Consultada el 26 de octubre de 2011.
- 11. Instituto Nacional de Astrofísica, Óptica y Electrónica, *Las computadoras en la astronomía.* [http://www.inaoep.mx/~rincon/compus.html.](http://www.inaoep.mx/~rincon/compus.html) Consultada el 26 de octubre de 2011.
- 12. Educar, *La utilización de programas de estrategia en ciencias sociales.* [http://coleccion.educ.ar/coleccion/CD17/contenidos/ppea/geografia/dasilva.html.](http://coleccion.educ.ar/coleccion/CD17/contenidos/ppea/geografia/dasilva.html) Consultada el 26 de octubre de 2011.
- 13. Aspel, *Aspel-COI 6.0.* [http://www.aspel.com.mx/mx/productos/coi1.html?idsa=.](http://www.aspel.com.mx/mx/productos/coi1.html?idsa=) Consultada el 26 de octubre de 2011.
- 14. RedTieSolutions, *Admincontrol PLUS Software Administrativo Ideal para la PyME.* [http://www.redtie.mx/quanticus.](http://www.redtie.mx/quanticus) Consultada el 26 de octubre de 2011.
- 15. Tabasco Hoy, *Conoce el sistema financiero(ERP).* [http://www.tabascohoy.com.mx/noticia.php?id\\_nota=218786.](http://www.tabascohoy.com.mx/noticia.php?id_nota=218786) Consultada el 26 de octubre de 2011.
- 16. Laboratorio Arte Alameda, *Arte digital.* [http://www.artealameda.bellasartes.gob.mx/Archivo/archivo/index.php/Medios.](http://www.artealameda.bellasartes.gob.mx/Archivo/archivo/index.php/Medios) Consultada el 26 de octubre de 2011.
- 17. *Microsoft, Familiarizarse con Power Point 2007.* [http://office.microsoft.com/es-es/training/familiarizarse-con-powerpoint-2007](http://office.microsoft.com/es-es/training/familiarizarse-con-powerpoint-2007%20RZ010068986.aspx)  [RZ010068986.aspx.](http://office.microsoft.com/es-es/training/familiarizarse-con-powerpoint-2007%20RZ010068986.aspx) Consultada el 12 de octubre de 2011.
- 18. Youtube, Profesor Jesús Arámbulo, *Tutorial Excel 2007.* http://www.youtube.com/watch?v=j-whx9pFWBwPoner de Excel. Consultada el 30 de noviembre de 2011.
- 19. Youtube, Carmen Ma. Rivas Salgado, Arquitectura de computadoras http://www.youtube.com/watch?v=NVYDdXgH908 Consultada el 17 de septiembre de 2012.
- 20. Youtube, profesora Gloria Meléndez, Arquitectura del computador http://www.youtube.com/watch?NR=1&v=yUnKXAU8s0Y&feature=endscreen Consultada el 17 de septiembre de 2012.